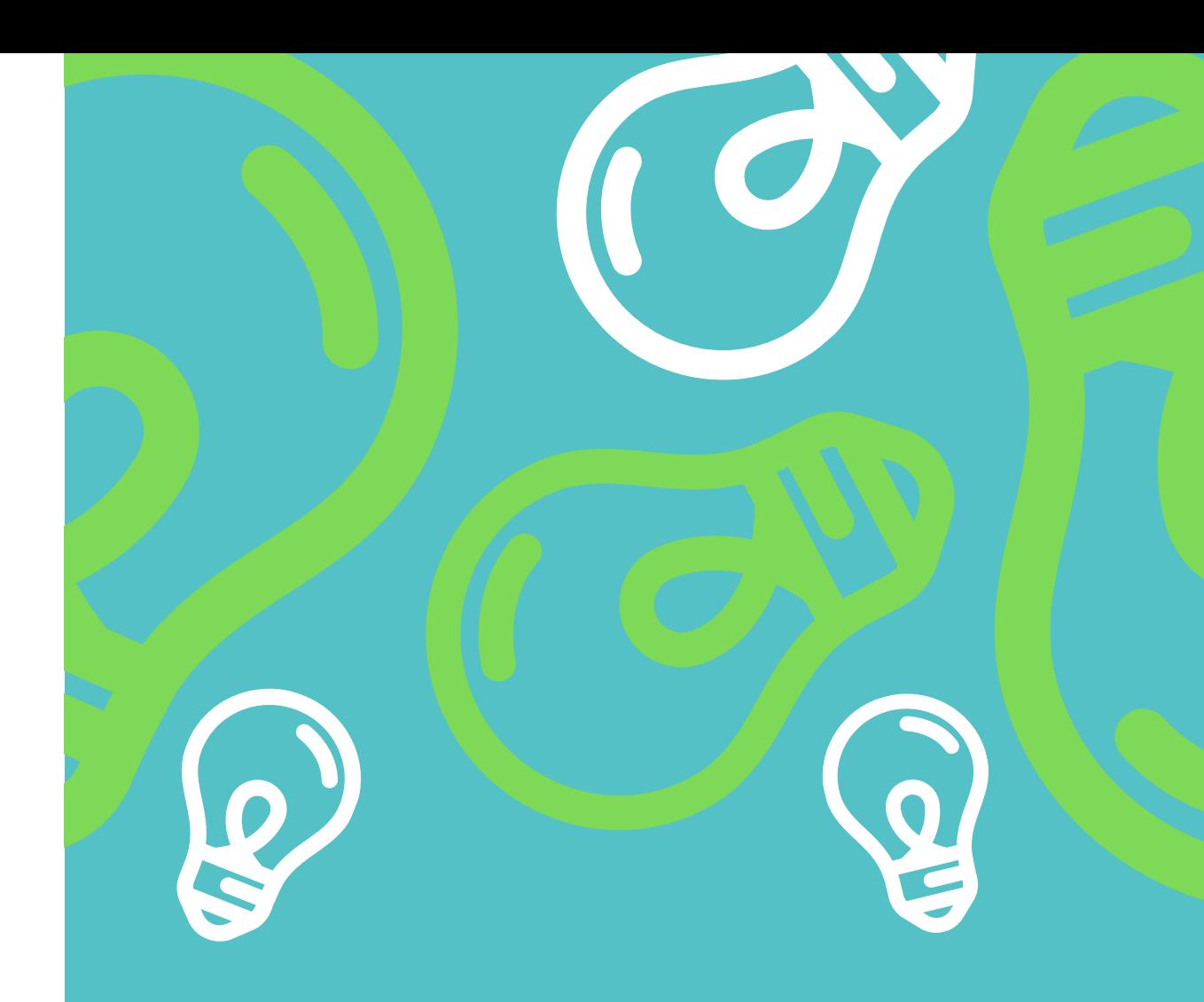

# **Introducere în sistemul de operare Android**

**LAURA RUSE VLAD TRAISTĂ-POPESCU**

Universitatea Politehnica din București

# **Cuprins**

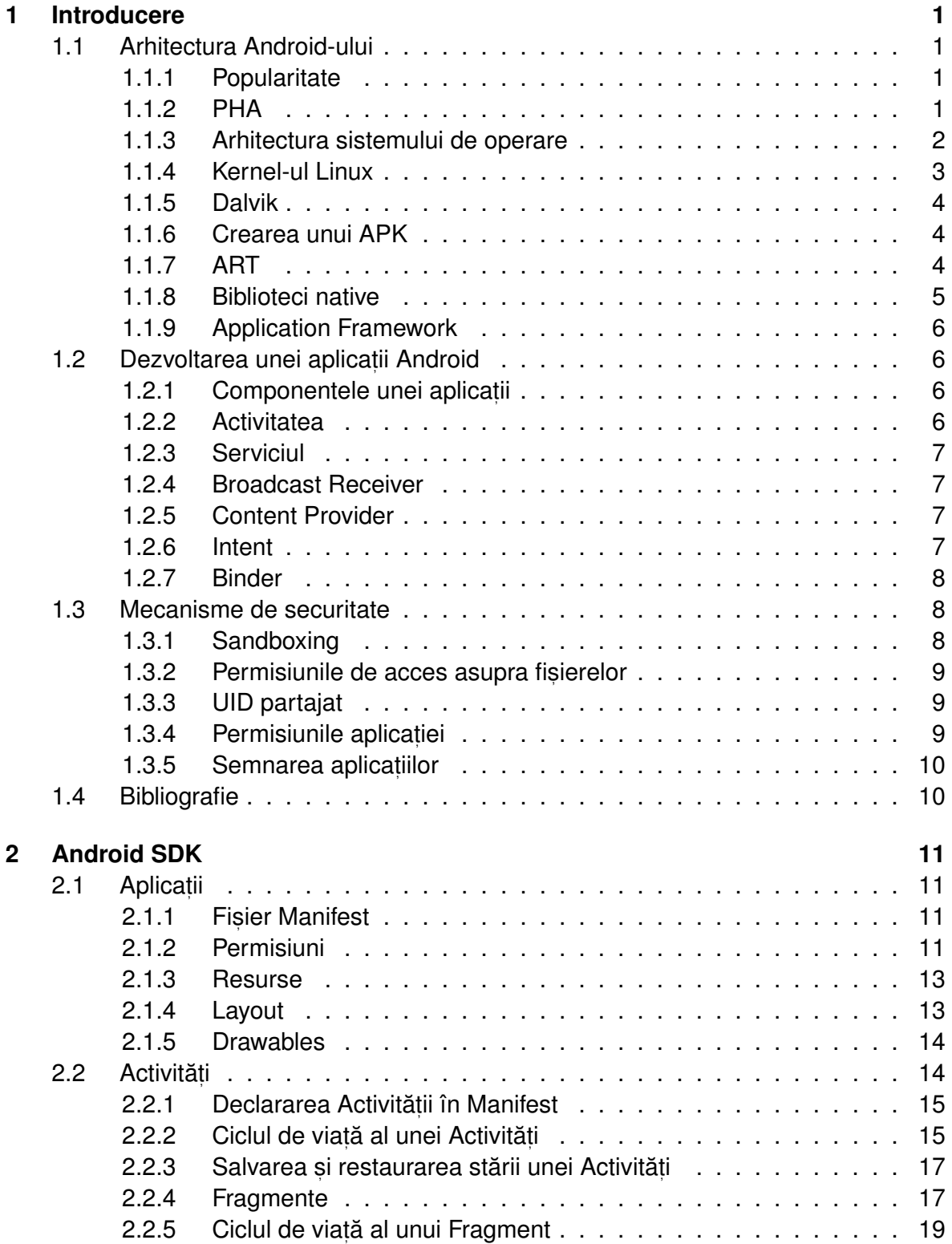

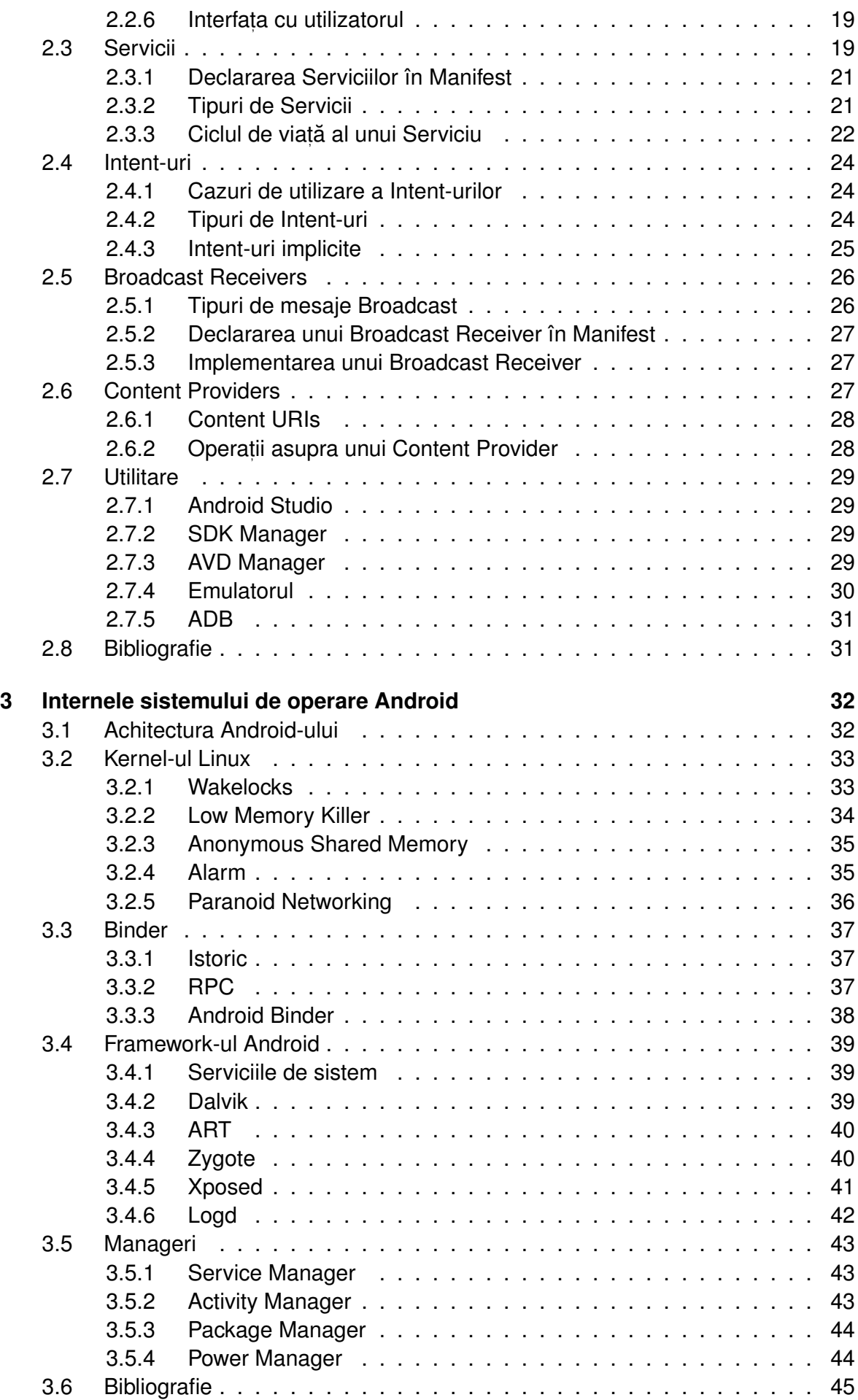

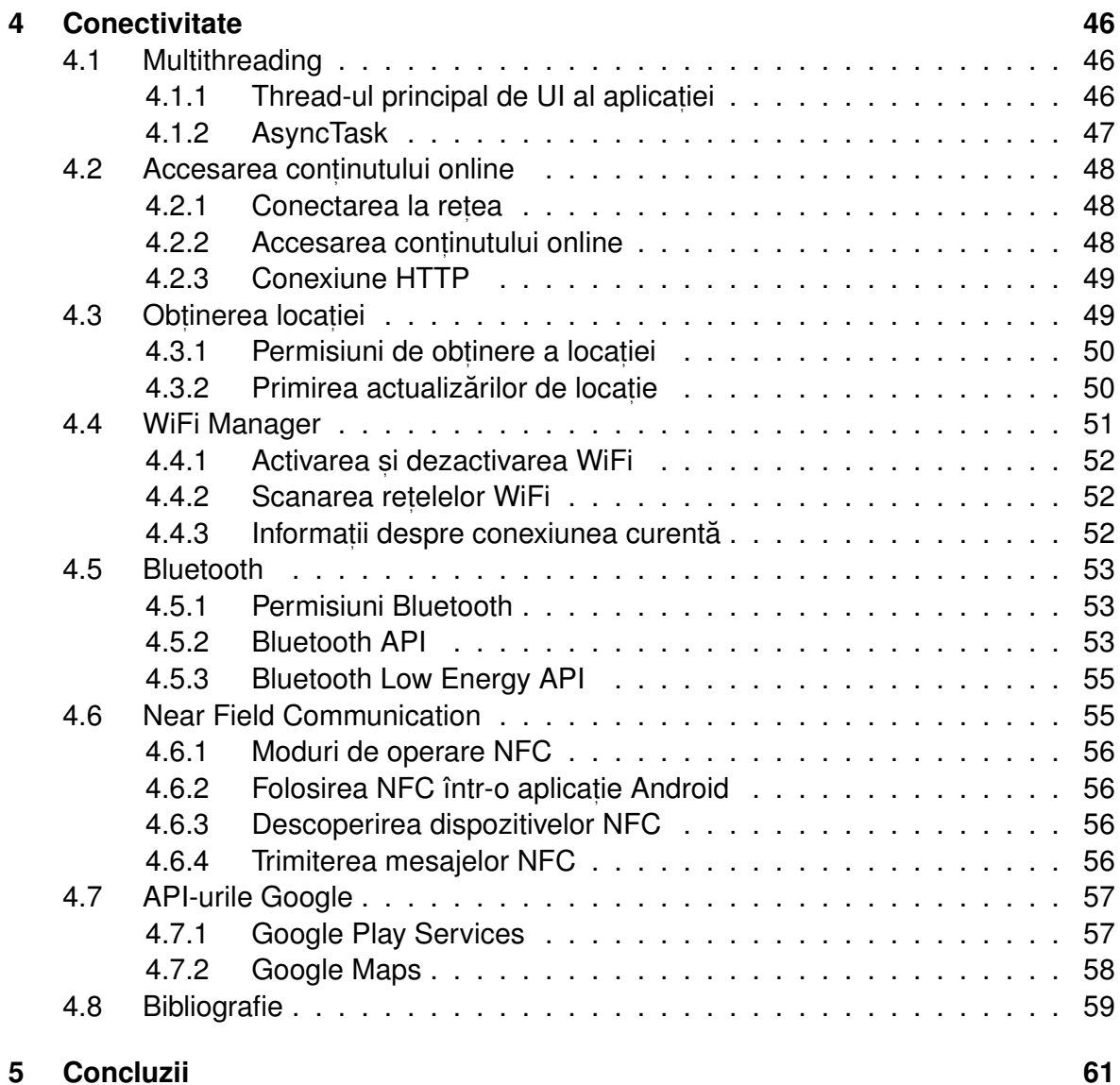

# **Lista de figuri ˘**

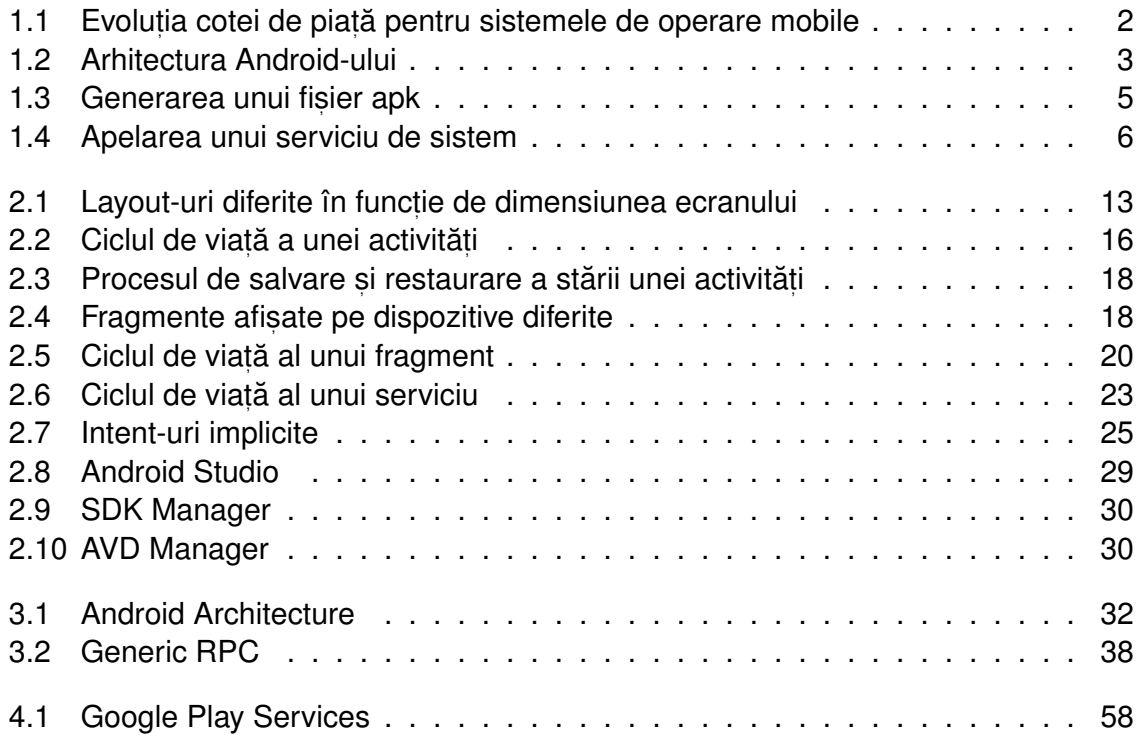

# **Lista de tabele ˘**

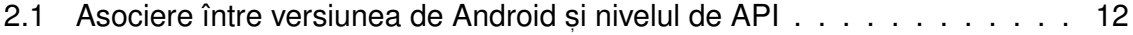

# <span id="page-5-0"></span>**Capitolul 1**

# **Introducere**

# <span id="page-5-1"></span>**1.1 Arhitectura Android-ului**

### <span id="page-5-2"></span>**1.1.1 Popularitate**

Android este un sistem de operare open-source pentru dispozitive mobile. În 2019 a avut mai mult de 2.5 miliarde de utilizatori activi lunar și în ianuarie 2021 cea mai mare cotă de pe piata telefoanelor mobile dintre toate sistemele de operare, mai mult de 71%, în timp ce iOS a avut 27%.

Considerând toate sistemele de operare, Android are o cotă de piață de 41%, în timp ce Windows are 31%, iOS 16%, OSX 7% și Linux 0.8%.

În [Figura 1.1](#page-6-1) putem vedea statisticile reprezentate de Statista<sup>[1](#page-5-4)</sup> cu evoluția cotei de piață de-a lungul anilor. Putem observa că în 2012 erau mai multe sisteme de operare pentru dispozitive mobile cu o cotă de piată considerabilă: Android, iOS, Symbian, Samsung, Blackberry. Până în 2021, Android și iOS au înlocuit celelalte sisteme de operare și au împreună 99% din cota de piată a sistemelor de operare pentru dispozitive mobile.

Google a făcut posibilă dezvoltarea ușoară a aplicațiilor pentru Android și publicarea acestora pe market-ul oficial de aplicații Google Play Store.

# <span id="page-5-3"></span>**1.1.2 PHA**

Potentially Harmful Applications (PHAs) sunt aplicatii care ar putea fi periculoase pentru utilizatori, datele acestora sau dispozitive. Uneori aceste aplicații pot conține **malware**.

Dar de ce folosim cuvântul potential? Deoarece comportamentul malitios poate fi activat doar în anumite condiții sau contexte: de exemplu, pe o anumită versiune de Android, pe un anumit firmware, sau pe o anumită configurație de sistem.

Din 2017, Android oferă Google Play Protect, care este folosit pentru a detecta și elimina PHA-urile de pe dispozitivele Android.

<span id="page-5-4"></span><sup>1</sup>https://www.statista.com/statistics/272698/global-market-share-held-by-mobile-operating-systemssince-2009/

<span id="page-6-1"></span>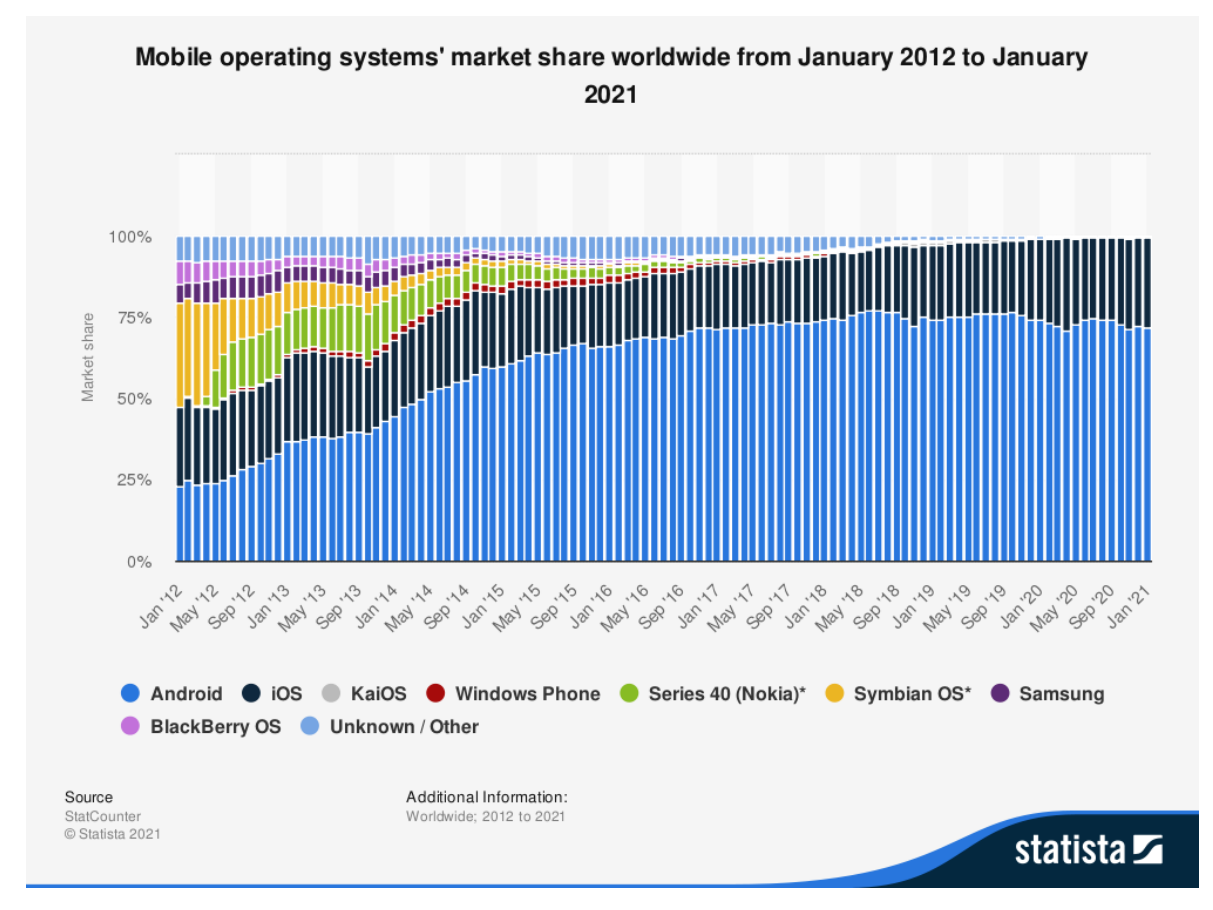

Figura 1.1: Evoluția cotei de piață pentru sistemele de operare mobile

Cele mai multe PHA-uri detectate de Play Protect sunt spyware. De exemplu, din Octombrie pâna în Decembrie 2020, 84.3% din toate PHA-urile au fost spyware. Se pot ˘ vedea mai multe statistici pe această pagină $^2$  $^2$ .

# <span id="page-6-0"></span>**1.1.3 Arhitectura sistemului de operare**

Arhitectura Android-ului este reprezentată în [Figura 1.2.](#page-7-1) După cum se poate observa, Android-ul rulează deasupra unui kernel Linux.

Datorită proiectelor Android Mainlining Project și Android Upstreaming Project, Android-ul poate rula deasupra unui kernel vanilla recent, cu câteva modificari, numite ˘ Androidisme, de exemplu Low Memory Killer, Wakelocks, Anonymous Shared Memory, Alarms, Paranoid Networking și Binder.

Majoritatea Androidism-elor au fost deja integrate în mainline. Avantajele principale ale folosirii unui kernel Linux sunt faptul că se pot folosi mecanismele de securitate deja implementate în Linux și faptul că producătorii pot dezvolta ușor drivere de dispozitive.

Deasupra kernel-ului Linux, avem userspace-ul nativ, care include procesul init, câțiva daemoni nativi și sute de biblioteci native. Procesul init și daemonii nativi sunt diferiți fată de cei din Linux-ul standard.

O mare parte din Android este implementată în Java și rulează într-o mașină virtuală numită Dalvik. Aceasta nu poate executa bytecode Java (.class), doar executabile

<span id="page-6-2"></span><sup>2</sup>https://transparencyreport.google.com/android-security/overview?hl=en

<span id="page-7-1"></span>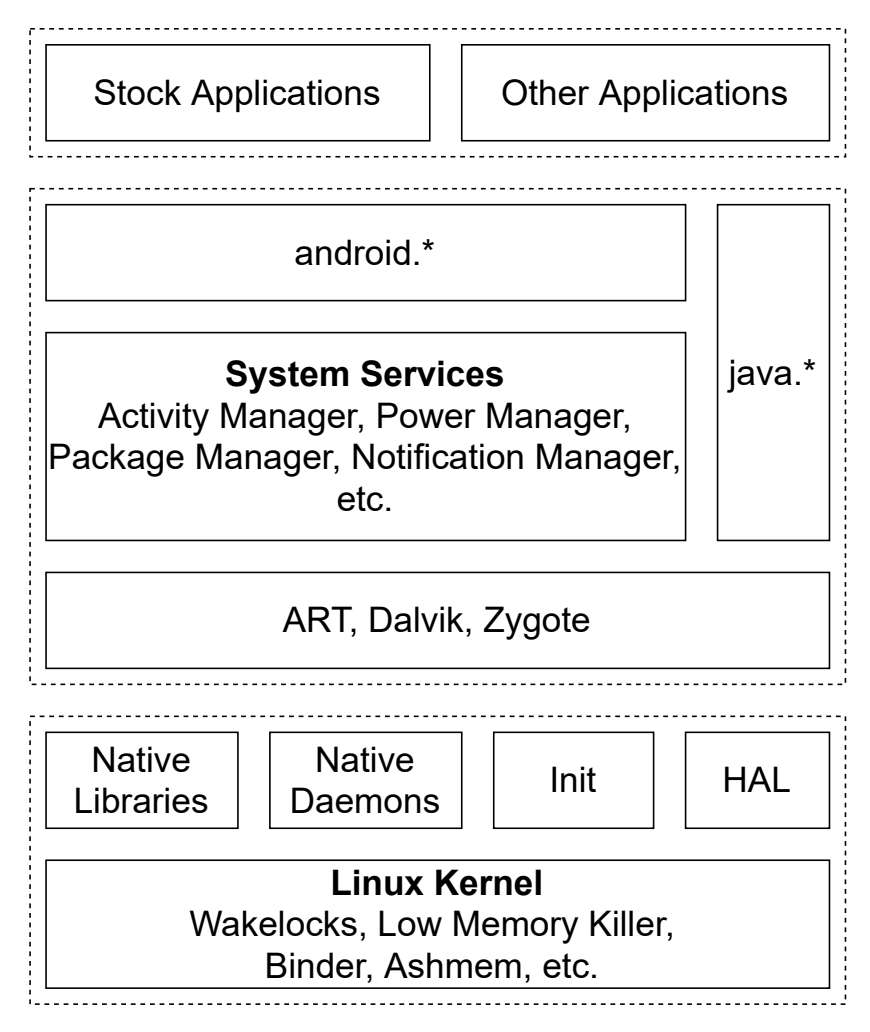

Figura 1.2: Arhitectura Android-ului

Dalvik (. dex). Mai recent a apărut runtime-ul ART, care este mai performant.

Bibliotecile Java runtime sunt definite în pachetele  $j$ ava.\* și  $j$ avax.\*, care sunt derivate din proiectul Apache Harmony, dar anumite componente au fost înlocuite, altele extinse și îmbunătățite. Codul nativ poate fi apelat din codul Java și viceversa prin Java Native Interface (JNI).

Serviciile de sistem implementează o parte din caracteristicile fundamentale ale Androidului: display, touch screen, telefonie, conectivitatea la retea. O parte din aceste servicii sunt implementate în cod nativ și restul in Java. Fiecare serviciu oferă o interfață care poate fi apelată.

Bibliotecile Android Framework includ componente de bază pentru implementarea aplicațiilor Android: clase de bază pentru activități, servicii, content providers, GUI widgets, access la fisiere si la baze de date, etc. De asemenea include clase pentru interacțiunea cu hardware-ul și cu serviciile de nivel înalt.

#### <span id="page-7-0"></span>**1.1.4 Kernel-ul Linux**

Kernel-ul Linux folosit de Android este unul modificat pentru a permite lucrul cu dispozitive mobile.

Android Mainlining Project si Android Upstreaming s-au ocupat de includerea acestor

modificări în mainline. Multe Androidisme au fost deja integrate, cum ar fi WakeLocks inclus in versiunea 3.5 de kernel, Low-Memory Killer din 3.10, Binder din 3.19, Alarm și Logger din 3.20.

O altă diferență față de kernelul Linux standard: kernel-ul pentru Android include doar mecanismul de suspend to memory, nu și cel de suspend to hard-disk care este folosit pe PC-uri.

# <span id="page-8-0"></span>**1.1.5 Dalvik**

Android Runtime include mașina virtuală Dalvik, care este folosită pentru a rula bytecode-ul atât al aplicațiilor, cât și al serviciilor de sistem care sunt implementate în Java.

Bibliotecile Java sunt cele din Apache Harmony Project (cu anumite modificări), nu cele de la Oracle/Sun, pentru a evita problemele de copyright și distribuție.

Masina virtuală Dalvik a fost proiectată special pentru dispozitivele embedded care, de obicei, au puțină memorie, procesor lent, nu fac swap și sunt alimentate de la baterie.

Dalvik rulează fișiere . dex (vine de la Dalvik Executable). Aceste fișiere sunt cu 50% mai mici decât fișierul . jar conținând fișierele . class asociate.

Din Android 2.2, Dalvik include compilare Just-In-Time (JIT), ceea ce înseamnă că segmentele scurte din bytecode care sunt executate cel mai frecvent vor fi transformate în cod masină nativ. ină nativ. Acest lucru aduce îmbunătățiri de performanță. Restul bytecode-ului va fi interpretat de Dalvik.

# <span id="page-8-1"></span>**1.1.6 Crearea unui APK**

În [Figura 1.3](#page-9-1) se poate observa cum se obține fișierul  $\,.\,$ dex din fișierele  $\,.\,$ j $\,$ a $\,$ v $\,$ a. Întâi se compilează fișierele . java în fișiere . class folosind compilatorul, apoi se folosește utilitarul dx pentru a agrega toate aceste fișiere .class într-un singur fișier .dex. Putem vedea colecția de constante, clasele și datele agregate în fișierul. dex.

Apoi se adaugă celelalte resurse ale aplicației și se crează fișierul . apk prin folosirea utilitarului apkbuilder. În final se semnează apk-ul folosind cheia de debug sau cheia de release.

# <span id="page-8-2"></span>**1.1.7 ART**

ART este un runtime mai avansat disponibil începând cu Android 4.4. Include compilarea de tip Ahead-Of-Time (AOT). Asta înseamnă că în momentul instalării aplicației, se va translata bytecode-ul dex în cod mașină și se va stoca executabilul pentru rulările viitoare.

Acest lucru are loc o singură dată, de aceea este mult mai eficient și, astfel, se reduce consumul de putere asociat compilării. AOT înlocuiește compilarea JIT și interpretarea în mașina virtuală Dalvik.

Dezavantajul este ca se va ocupa mai mult spatiu de stocare cu acele executabile. Alt dezavantaj este faptul că instalarea poate dura mai mult ca înainte.

<span id="page-9-1"></span>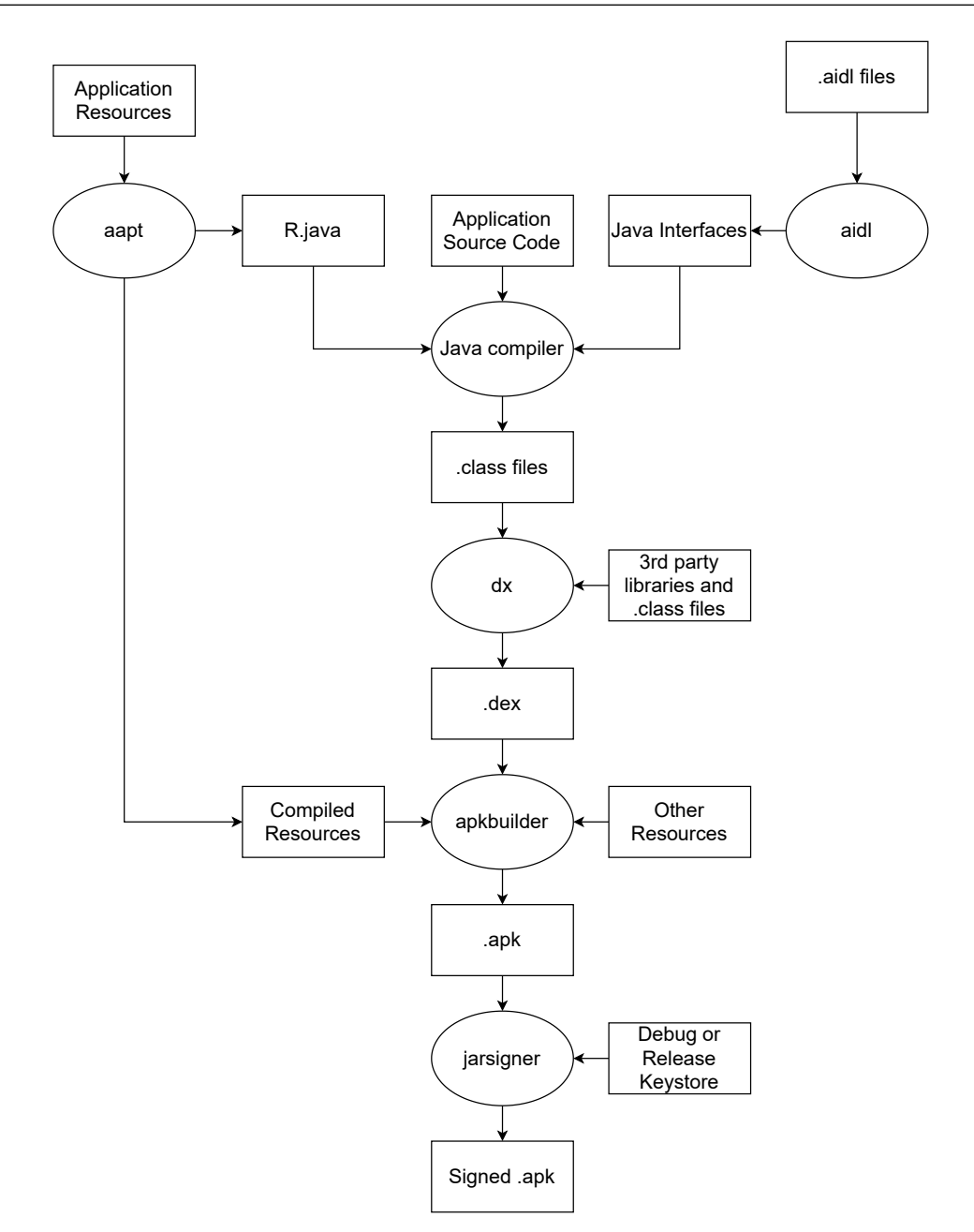

Figura 1.3: Generarea unui fișier apk

In plus, ART oferă mecanisme îmbunătățite de alocare de memorie, garbage collection, debugging și profiling de nivel înalt al aplicațiilor.

#### <span id="page-9-0"></span>**1.1.8 Biblioteci native**

Tot deasupra kernel-ului avem și bibliotecile native. Cea mai importantă este bioniC, biblioteca de C a Android-ului, un înlocuitor pentru glibc. Are licență BSD și dimensiune mult mai mică decât glibc.

SQLite este o bibliotecă pentru gestiunea bazelor de date SQL. În prezent nu se mai folosește atât de mult, deoarece există multe soluții de stocare a datelor în cloud.

OpenGL ES este versiunea de OpenGL pentru dispozitive embedded. OpenGL este o interfată software standard pentru hardware-ul care face procesări grafice 3D.

WebKit este o bibliotecă pentru afisarea paginilor web, folosită de multe sisteme de operare pentru dispozitive mobile (și nu numai): Android, Apple iOS, Blackberry, Tizen.

SSL include implementarea protocoalelor de securitate folosite pentru a securiza comunicația peste Internet.

# <span id="page-10-0"></span>**1.1.9 Application Framework**

Application Framework include servicii și manageri folosiți de către aplicații, de exemplu: Telephony Manager pentru apeluri telefonice, Location Manager pentru obținerea locației, Activity Manager pentru gestiunea activităților în aplicații, Package Manager pentru gestiunea pachetelor de aplicații, Notification Manager pentru generarea și gestiunea notificărilor.

Tot la acest nivel sunt implementați și Content Providers de sistem (impliciți): contacte, calendar, dicționar, media store, setări, etc.

Atunci când o aplicație vrea să acceseze un serviciu de sistem ([Figura 1.4\)](#page-10-4), va apela o metodă din API-ul public care, în spate, apelează un stub de RPC care comunică prin Binder cu serviciul de sistem din framework. De asemenea, observăm că aplicația poate să apeleze bibliotecile native prin JNI.

<span id="page-10-4"></span>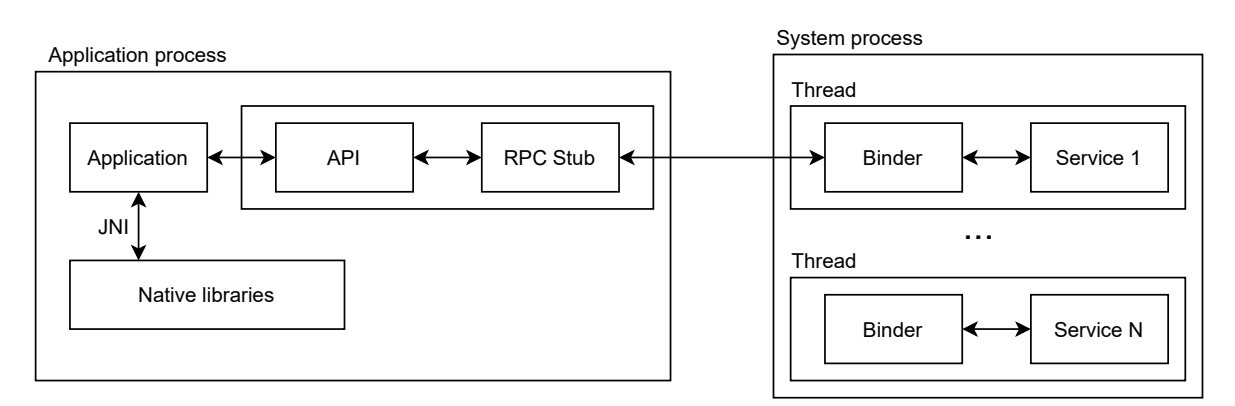

Figura 1.4: Apelarea unui serviciu de sistem

# <span id="page-10-1"></span>**1.2 Dezvoltarea unei aplicat, ii Android**

# <span id="page-10-2"></span>**1.2.1 Componentele unei aplicat, ii**

O aplicație Android are 4 tipuri de componente - activități (pentru interacțiunea cu utilizatorul), servicii, broadcast receivers și content providers (care rulează în background fără a interacționa direct cu utilizatorul).

# <span id="page-10-3"></span>**1.2.2 Activitatea**

Activitatea reprezintă o interfață cu utilizatorul a unei aplicații. Este similară cu o fereastră din interfetele grafice window-based. Însă, o activitate nu poate fi minimizată, maximizată sau redimensionată, ea ocupă aproape tot spatiul vizual de pe ecran.

Utilizatorul poate interacționa cu o singură activitate la un moment dat. Dintr-o activitate se poate porni o altă activitate și așa mai departe. Astfel se creează o stivă de activități. Similar cu navigarea folosind un browser, se poate apăsa pe butonul back pentru a reveni la activitatea precedentă, dar nu există buton de forward.

Odată scoasă din stivă, o activitate este distrusă și nu se mai poate reveni la ea, dar se poate intra din nou în ea din interfata grafică.

O activitate poate fi pornită folosind un Intent, din Laucher, sau din altă activitate.

### <span id="page-11-0"></span>**1.2.3 Serviciul**

Un Serviciu este o componentă a aplicației, care execută operații în background și nu are interfață grafică. El rulează, de obicei, în același proces cu aplicația, dar poate fi configurat să ruleze într-un proces separat.

Un serviciu poate face procesări pentru aplicația curentă sau poate oferi servicii altor aplicații. Comunicarea cu un serviciu se face întotdeauna prin Binder.

### <span id="page-11-1"></span>**1.2.4 Broadcast Receiver**

Un Broadcast Receiver este folosit pentru a primi mesaje broadcast care conțin anunturi sau avertizări precum: descărcarea bateriei, închiderea ecranului (display-ului), un reboot al telefonului.

Unele anunțuri sunt globale (în tot sistemul) și altele sunt locale (doar în aplicația curentă). Mesajele de broadcast sunt livrate folosind Intent-uri.

Din aplicația noastră putem alege ce broadcast-uri să primim și să le tratăm folosind intent filters. Un broadcast receiver rulează (este activ) doar atunci când primește un mesaj de broadcast.

### <span id="page-11-2"></span>**1.2.5 Content Provider**

Content Providers sunt folosiți pentru a stoca, gestiona și partaja datele unei aplicații. Dacă o aplicație vrea să pună la dispoziția altor aplicații un set de date va trebui să folosească un content provider.

Content Providers folosesc baze de date relationale (SQLite) sau fisiere pentru stocarea datelor. Se vor folosi URI-uri pentru identificarea provider-ului și a tabelei.

Content Resolver-ul (obiect client) va folosi acest URI pentru a trimite query-uri catre ˘ provider (obiect server). Content provider-ul este activ doar atunci când primește o cerere.

### <span id="page-11-3"></span>**1.2.6 Intent**

Intent-urile sunt similare semnalelor din Linux. Ele sunt folosite pentru a transmite un mesaj, pentru a determina execuția unei acțiuni.

Ele sunt folosite cu următoarele scopuri principale: pentru pornirea activităților, pentru pornirea serviciilor și binding-ul (legarea) la servicii și pentru trimiterea mesajelor de broadcast către receivers. Intent-urile sunt gestionate și livrate de către sistem.

Un intent are două componente principale: acțiunea ce trebuie executată și datele cu care se operează (de exemplu un URI).

Există două tipuri de Intent-uri: explicite și implicite. Cele explicite sunt trimise direct către un receiver, iar pentru cele implicite sistemul va găsi cea mai potrivită aplicație care poate să facă acțiunea respectivă.

# <span id="page-12-0"></span>**1.2.7 Binder**

Binder-ul este un mecanism RPC (Remote Procedure Call) prin care se face invocarea obiectelor remote. Se foloseste pentru comunicarea între două componente din acelasi proces sau din procese diferite [\(Figura 1.4\)](#page-10-4).

Datele vor fi serializate (în obiecte de tip Parcel) și apoi trimise prin Binder de la o entitate la alta. Apelul este sincron, astfel prima componentă se blochează până când primește un răspuns de la a doua componentă.

# <span id="page-12-1"></span>**1.3 Mecanisme de securitate**

# <span id="page-12-2"></span>**1.3.1 Sandboxing**

Android-ul rulează peste un kernel Linux, prin urmare folosește mecanismele de securitate ale Linux-ului.

De exemplu, Linux izolează procesele și resursele fiecărui utilizator. Un user nu poate accesa fisierele altui utilizator (dacă nu are permisiunile necesare). Fiecare proces va rula cu UID/GID-ul utilizatorului care l-a pornit (în afară de situația în care sunt setați biții SUID sau SGID).

Android foloseste acest mecanism de securitate, dar cu alt scop: de a izola aplicațiile una de alta. Sandboxing-ul în Android este bazat pe acest mecanism de securitate.

Sandboxing-ul pe Android este un mecanism de securitate care are la bază folosirea UID-urilor.

Atunci când o aplicație este instalată, primește un UID unic în sistem (care este identificatorul aplicației). Aplicația va rula într-un proces cu acel UID. In plus, va avea un director dedicat, în care doar acel UID are permisiuni de read write execute. Astfel se obține un sandbox la nivel de proces și la nivel de fișier.

Acest sandbox este implementat la nivelul kernel-ului, folosind mecanismele Unix standard în legătură cu procese, UID și permisiuni pe fișiere.

Daemon-ii și serviciile de sistem primesc un UID care este definit într-un fișier header (android filesystem config.h). Utilizatorul root are UID 0. Prin aplicarea principiului celui mai mic privilegiu, foarte puțini daemoni rulează ca root.

Utilizatorul system are UID 1000. Acesta este un utilizator cu privilegii speciale, dar limitate, nu este echivalent cu root.

Serviciile de sistem încep de la UID 1000 în sus. Aplicațiile normale au UID-uri începând cu 10000 (asignate dinamic, la instalare).

### <span id="page-13-0"></span>**1.3.2 Permisiunile de acces asupra fis, ierelor**

Fiecare aplicatie are un director de date dedicat (în care poate stoca baza de date, imagini, sau alte fișiere) și permisiuni de read/write/execute pe acele fișiere, doar pentru acel UID/GID.

Alte aplicații nu pot citi aceste fișiere deoarece nu vor avea permisiunile necesare (nu există drepturi pentru others).

Înainte de Android 4.2 se puteau folosi flag-urile MODE\_WORLD\_READABLE și MODE\_WORLD\_WRITEABLE <mark>pentru a oferi acces de citire și scriere pe anumite fișiere</mark> altor aplicatii. ii. Dar aceste flag-uri sunt deprecated din Android 4.2 și nu este recomandată partajarea directă a fișierelor.

#### <span id="page-13-1"></span>**1.3.3 UID partajat**

In anumite cazuri speciale, o aplicație poate fi instalată cu același UID ca altă aplicație, reprezentând Shared UID. In acest caz, cele două aplicații pot partaja direct fișiere și pot rula chiar și în același proces.

Cel mai frecvent, shared UID este folosit de aplicațiile de sistem, pentru a partaja resursele mai ușor (ex. system UI și lockscreen). In general nu este recomandată folosirea shared UID pentru aplicațiile care nu sunt de sistem deoarece ar putea introduce vulnerabilități.

Pentru a folosi shared UID, aplicațiile trebuie semnate cu aceeași cheie și trebuie folosit atributul sharedUserId în fișierul Manifest. Shared UIDs sunt deprecated din Android 10 (API 29).

### <span id="page-13-2"></span>**1.3.4 Permisiunile aplicat, iei**

Un punct central al arhitecturii de securitate a Android-ului este faptul că nicio aplicație nu are în mod implicit permisiunea de efectua operații care să afecteze alte aplicații sau sistemul.

În Android, o permisiune este un string ce semnifică abilitatea de a efectua o anumită operație în afara sandbox-ului. Aplicațiile vor cere permisiuni prin specificarea lor în fisierul AndroidManifest.xml.

Până la Android 6, permisiunile erau oferite la instalare și nu puteau fi modificate sau revocate mai târziu. Singura metodă de a revoca permisiunile era dezinstalarea aplicației.

De la Android 6, permisiunile sunt cerute de la utilizator în timpul rulării. În plus, utilizatorul poate revoca ulterior în mod individual orice permisiune din Settings.

Permisiunile sunt verificate (enforced) la diferite niveluri, depinzând de tipul lor. Atunci când o aplicație dorește sa acceseze resurse de nivel scăzut, cum ar fi device files, permisiunile sunt verificate de către kernel-ul Linux, prin verificarea UID și GID al aplicației apelante în relație cu proprietarul resursei și biți de acces.

Când o aplicație dorește să acceseze componente de nivel înalt al Android-ului, permisiunile sunt verificate de către Android OS sau de către o componentă specifică (sau amândouă).

### <span id="page-14-0"></span>**1.3.5 Semnarea aplicat, iilor**

Toate aplicațiile Android ar trebui să fie semnate de către dezvoltator. Metoda de semnare a arhivelor APK se bazează pe semnarea arhivelor JAR.

Acest mecanism de securitate ne asigură faptul că atunci când actualizăm o aplicație, noua versiune vine de la același dezvoltator. Un alt dezvoltator nu poate actualiza aplicația deoarece nu poate produce aceeași semnătură. Acest lucru este numit: same **origin policy**.

Aplicațiile de sistem sunt semnate cu cheia de platformă. Dacă sunt semnate cu aceeași cheie atunci pot partaja resurse și chiar rula în același proces. Cheile de platformă sunt generate și gestionate de entitatea care compilează Androidul (producători, carriers, Google, utilizatori).

# <span id="page-14-1"></span>**1.4 Bibliografie**

- <https://gs.statcounter.com/os-market-share/mobile/worldwide> (Accesat: Mai 2021)
- <https://gs.statcounter.com/os-market-share> (Accesat: Mai 2021)
- [https://www.statista.com/statistics/272698/](https://www.statista.com/statistics/272698/global-market-share-held-by-mobile-operating-systems-since-2009/) [global-market-share-held-by-mobile-operating-systems-since-2009/](https://www.statista.com/statistics/272698/global-market-share-held-by-mobile-operating-systems-since-2009/) (Accesat: Mai 2021)
- [https:](https://developers.google.com/android/play-protect/potentially-harmful-applications)

[//developers.google.com/android/play-protect/potentially-harmful-applications](https://developers.google.com/android/play-protect/potentially-harmful-applications) (Accesat: Mai 2021)

- <https://transparencyreport.google.com/android-security/overview?hl=en> (Accesat: Mai 2021)
- Karim Yaghmour. 2013. Embedded Android: Porting, Extending, and Customizing. O'Reilly Media, Inc. (Chapter 2)
- http://elinux.org/Android Kernel Features (Accesat: Mai 2021)
- <https://developer.android.com/guide/components/activities/intro-activities> (Accesat: Mai 2021)
- <https://developer.android.com/guide/components/services> (Accesat: Mai 2021)
- <https://developer.android.com/guide/components/broadcasts> (Accesat: Mai 2021)
- <https://developer.android.com/guide/topics/providers/content-provider-basics> (Accesat: Mai 2021)
- <https://developer.android.com/guide/components/intents-filters> (Accesat: Mai 2021)
- Nikolay Elenkov. 2014. Android Security Internals: An In-Depth Guide to Android's Security Architecture. No Starch Press.
- Joshua J. Drake, Zach Lanier, Collin Mulliner, Pau Oliva Fora, Stephen A. Ridley, and Georg Wicherski. 2014. Android Hacker's Handbook. Wiley Publishing.

# <span id="page-15-0"></span>**Capitolul 2**

# **Android SDK**

# <span id="page-15-1"></span>2.1 Aplicații

#### <span id="page-15-2"></span>**2.1.1 Fis, Fisier Manifest**

Fiecare aplicație trebuie să aibă un fișier AndroidManifest.xml în directorul rădăcină al aplicației. În acest fișier sunt descrise componentele aplicației și resursele de care aceasta are nevoie ca să ruleze.

In primul rând include numele aplicației și al pachetul Java. Numele pachetului este considerat un identificator unic în sistem. Nu se pot instala două aplicații cu același nume de pachet. De exemplu, dacă avem o aplicație cu numele de pachet com.myapp instalată de telefon și încercăm să instalăm o alta aplicație cu același nume de pachet, vom primi o eroare de instalare.

De asemenea, descrie toate componentele aplicației - activități, servicii, broadcast receivers, content providers. Pentru fiecare, se specifică clasa și capabilitățile (ce Intent-uri pot primi).

Aici este specificată și activitatea principală, cea care va porni atunci când dăm click pe iconita din home screen.

Sunt declarate permisiunile de care aplicația are nevoie pentru a apela anumite părți protejate din API sau a interactiona cu alte aplicații. De asemenea sunt specificate permisiunile de care are nevoie altă aplicație pentru a interacționa cu aplicația noastră.

Sunt specificate bibliotecile care vor fi folosite de către aplicație. Nu în ultimul rând, se specifică nivelul de API minim și țintă. De exemplu, dacă vrem ca aplicația noastră să fie compilată pentru Android 11, dar vrem să fie compatibilă și cu Android 9, vom folosi target API 30 și minimum API 28. Fiecare versiune de Android are asociat un anume nivel de API, după cum putem vedea in [Tabela 2.1.](#page-16-0)

### <span id="page-15-3"></span>**2.1.2 Permisiuni**

Fiecare aplicație are nevoie de un set de permisiuni pentru a efectua anumite operații/apeluri de API sau pentru a avea acces la anumite date sau resurse.

Acest mecanism de securitate oferă protecție prin sandboxing. Asta înseamnă că

<span id="page-16-0"></span>

| <b>Nume</b>        | <b>Versiune</b> | <b>Nivel API</b> |  |
|--------------------|-----------------|------------------|--|
| Android11          | 11              | <b>API 30</b>    |  |
| Android10          | 10              | <b>API 29</b>    |  |
| Pie                | 9               | <b>API 28</b>    |  |
| Oreo               | 8.1.0           | <b>API 27</b>    |  |
| Oreo               | 8.0.0           | <b>API 26</b>    |  |
| Nougat             | 7.1             | <b>API 25</b>    |  |
| Nougat             | 7.0             | <b>API 24</b>    |  |
| Marshmallow        | 6.0             | <b>API 23</b>    |  |
| Lollipop           | 5.1             | <b>API 22</b>    |  |
| Lollipop           | 5.0             | <b>API 21</b>    |  |
| KitKat             | $4.4 - 4.4.4$   | <b>API 19</b>    |  |
| Jelly Bean         | 4.3.x           | <b>API 18</b>    |  |
| <b>Jelly Bean</b>  | 4.2.x           | <b>API 17</b>    |  |
| <b>Jelly Bean</b>  | 4.1.x           | <b>API 16</b>    |  |
| Ice Cream Sandwich | $4.0.3 - 4.0.4$ | <b>API 15</b>    |  |
| Ice Cream Sandwich | $4.0.1 - 4.0.2$ | <b>API 14</b>    |  |
| Honeycomb          | 3.2.x           | <b>API 13</b>    |  |
| Honeycomb          | 3.1             | <b>API 12</b>    |  |
| Honeycomb          | 3.0             | <b>API 11</b>    |  |
| Gingerbread        | $2.3.3 - 2.3.7$ | <b>API 10</b>    |  |
| Gingerbread        | $2.3 - 2.3.2$   | API <sub>9</sub> |  |
| Froyo              | 2.2.x           | API <sub>8</sub> |  |
| Eclair             | 2.1             | API <sub>7</sub> |  |
| Eclair             | 2.0.1           | API <sub>6</sub> |  |
| Eclair             | 2.0             | API <sub>5</sub> |  |
| Donut              | 1.6             | API <sub>4</sub> |  |
| Cupcake            | 1.5             | API <sub>3</sub> |  |
|                    | 1.1             | API <sub>2</sub> |  |
|                    | 1.0             | API 1            |  |

Tabelul 2.1: Asociere între versiunea de Android și nivelul de API

aplicațiile trebuie să declare capabilitățile de care au nevoie ca să funcționeze. Astfel, o aplicație nu poate efectua anumite operații fără să primească permisiunile necesare.

Permisiunile sunt specificate în fisierul Manifest folosind tag-ul <uses-permission>. Dacă o aplicatie vrea să acceseze Internetul atunci va avea nevoie de permisiunea Internet. Astfel aplicația va putea folosi WiFi sau date mobile pentru a accesa resurse din Internet.

<uses-permission android:name="android.permission.INTERNET" />

De asemenea, putem controla cine accesează componentele aplicației noastre: pentru a porni o activitate, a porni și a face bind pe un serviciu, pentru a trimite un mesaj de broadcast, pentru a accesa datele din content provider.

În continuare este prezentat un exemplu de permisiune necesara pentru a porni o ˘ activitate. Aceasta este o permisiune custom, creată de dezvoltator.

```
[...]
</activity>
```
Permisiunile standard nu sunt suficiente pentru lucrul cu content providers. De aceea putem avea permisiuni specifice de citire și scriere pentru URI-uri.

# <span id="page-17-0"></span>**2.1.3 Resurse**

În directorul  $\text{res}/$  sunt organizate resursele de genul imagini, string-uri și layout-uri. Fiecare tip de resursă se află într-un subdirector cu nume specific, de exemplu drawable, layout, values, menu, xml, etc. În aceste subdirectoare avem resursele default.

Drawables sunt imagini, layouts sunt fisiere xml care descriu cum sunt plasate elementele UI pe ecran. Values includ string-uri, menus includ descrieri ale meniurilor aplicației, xml includ alte fișiere xml folosite de aplicație.

Diferite tipuri de dispozitive Android pot avea nevoie de resurse diferite. De exemplu, pe un dispozitiv cu un ecran mai mare (tabletă) vom face un layout diferit pentru a profita de spatiul disponibil.

Pe un dispozitiv cu o setare de limbă diferită, putem avea alte valori pentru string-uri. La rulare, aplicația va folosi resursele asociate cu o anumită configurație (de exemplu limba română și ecran hdpi).

Pentru a oferi resurse alternative, vom avea subdirectoare pentru fiecare configurare alternativă. Numele subdirectorului va fi nume resursa - nume configurație (de exemplu, drawable-hdpi pentru highdensity screens - 240dpi). Pentru fiecare nume de resursă se va genera un ID unic în directorul gen/.

În [Figura 2.1](#page-17-2) este reprezentat un exemplu de folosire a layout-urilor diferite pentru dimensiuni de ecran diferite, pentru a folosi mai bine spatiul disponibil.

<span id="page-17-2"></span>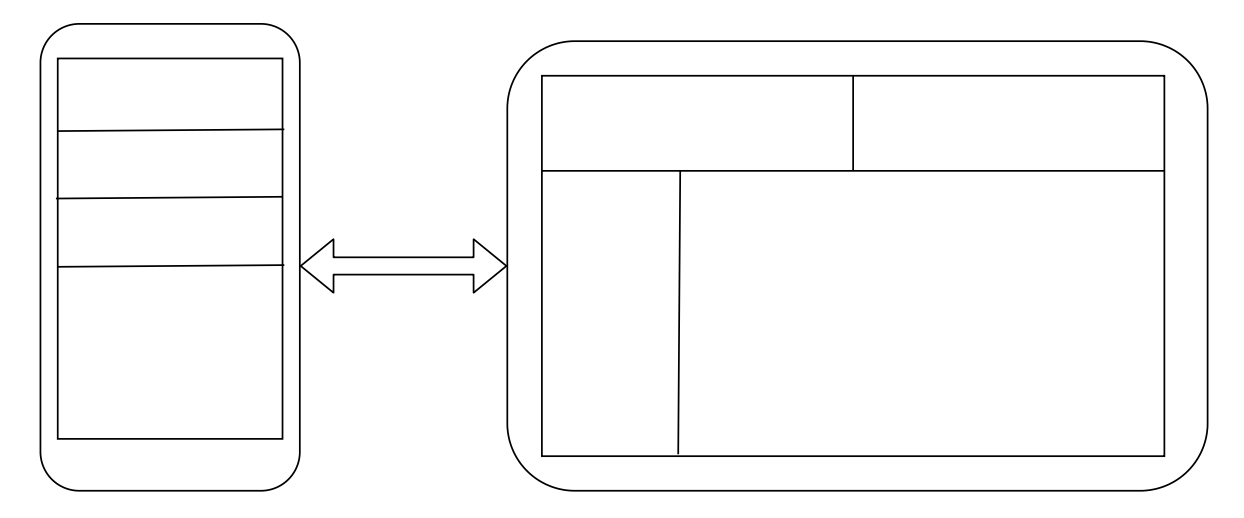

Figura 2.1: Layout-uri diferite în funcție de dimensiunea ecranului

# <span id="page-17-1"></span>**2.1.4 Layout**

Layout este o resursă inclusă în res/layouts/ care descrie interfata cu utilizatorul pentru o activitate sau o parte a interfetei. Practic un layout va contine elemente de UI:

butoane, liste, câmpuri de text, etc.

Un layout este inclus într-un fișier de tipul res/layout/filename.xml, iar filename va fi ID-ul resursei respective. Acel layout poate fi referit în cod folosind R.layout.filename. R.java este generat la compilare, poate fi găsit în folderul gen/, și include toate ID-urile resurselor. Nu este permisă editarea manuală a fișierului R. java deoarece este generat automat pe baza resurselor.

Fișierele xml conținând layout-uri pot fi editate direct sau cu alte tool-uri, de exemplu Android Studio.

Acesta este un exemplu de layout pentru o activitate. Se consideră un fișier XML: res/layout/main\_activity.xml. Acesta contine un Linear Layout care include un câmp de text și un buton.

```
<?xml version="1.0" encoding="utf-8"?>
<LinearLayout xmlns:android="http://schemas.android.com/apk/res
/android"
              android: layout width="match parent"
              android: layout height="match parent"
              android:orientation="vertical" >
    <TextView android:id="@+id/text"
             android:layout_width="wrap_content"
              android:layout_height="wrap_content"
              android:text="Hello, JI am a TextView" />
    <Button android:id="@+id/button"
            android: layout width="wrap_content"
            android: layout height="wrap_content"
            android:text="Hello, I am a Button" />
</LinearLayout>
```
In continuare se află codul care aplică acest layout activității.

```
public void onCreate(Bundle savedInstanceState) {
    super.onCreate(savedInstanceState);
    setContentView(R.layout.main activity);
}
```
#### <span id="page-18-0"></span>**2.1.5 Drawables**

Drawables sunt resurse din res/drawables/, elemente ce pot fi afisate pe ecran. Acestea pot fi imagini sau fisiere xml.

Fisierele xml sunt folosite pentru a descrie cum va arăta un element de UI atunci când se actionează asupra lui (de exemplu când este apăsat). Aceste xml-uri se referă la imagini. De exemplu putem avea o imagine și când este apăsată să fie înlocuită cu altă imagine.

Acest lucru îmbunătățește calitatea experienței utilizatorului prin feedback-ul vizual atunci când utilizatorul interacționează cu interfața grafică.

# <span id="page-18-1"></span>2.2 Activități

O activitate este o componentă a aplicației care reprezintă o fereastră în care este descrisă interfața cu utilizatorul. Acesta va interacționa direct doar cu activitatea.

Pentru ca o activitate să fie afisată avem nevoie de un layout care să descrie elementele de UI și așezarea lor pe ecran.

Interfața grafică poate fi schimbată doar din thread-ul looper al activității. De aceea este bine să nu facem procesări intensiv computaționale sau blocante pe acest thread. Este de preferat să se facă aceste operații în thread-uri diferite. O regulă importantă este să nu accesăm rețeaua în thread-ul de UI, trebuie creat un thread separat pentru operațiile cu reteaua.

O aplicație poate include mai multe activități din care doar una este cea principală care va fi pornită atunci când dăm click pe iconita din launcher (home screen).

Putem porni o activitate din altă activitate, cea veche va fi pusă pe stop iar cea nouă va fi pornită. Astfel avem o stivă de activități numită și **backstack**.

Atunci când apăsăm pe butonul back, activitatea curentă va fi distrusă și cea precedentă va fi repornită.

# <span id="page-19-0"></span>2.2.1 Declararea Activității în Manifest

Pentru a folosi o nouă activitate în aplicație, trebuie să fie declarată în fișierul Manifest. Mai exact, trebuie adaugat un element ˘ <activity> în cadrul elementului <application>.

Elementul  $\langle$ activity> poate să includă multe atribute, dar android: name este singurul obligatoriu. Acesta este și numele clasei care implementează funcționalitatea activității.

```
<manifest ... >
  <application ... >
      <activity android:name=".ExampleActivity" />
      ...
 </application ... >
  ...
</manifest >
```
# <span id="page-19-1"></span>2.2.2 Ciclul de viață al unei Activități

In [Figura 2.2](#page-20-0) este o reprezentare detaliată a ciclului de viață al unei activități. Metodele pe care le vedem aici sunt callback-uri și sunt apelate de către sistem (de către serviciul ActivityManager<mark>), nu de către aplicația în sine</mark>.

Când o activitate este pornită, se apelează întâi onCreate(), care este punctul de intrare în activitate, apoi activitatea intra în starea Created. În acest moment, activitatea ˘ își obține layout-ul, dar nu îl desenează pe ecran.

Apoi onStart() este apelat, care va desena layout-ul pe ecran iar activitatea va intra în starea Started, în care este vizibilă pe ecran.

Apoi onResume () este apelat, și activitatea trece în starea Resumed, în care este vizibilă și acceptă input-ul utilizatorului.

Atunci când primim o notificare sau apare un dialog box, onPause() este apelat, iar activitatea va trece în starea Paused, în care este parțial vizibilă și utilizatorul nu poate

<span id="page-20-0"></span>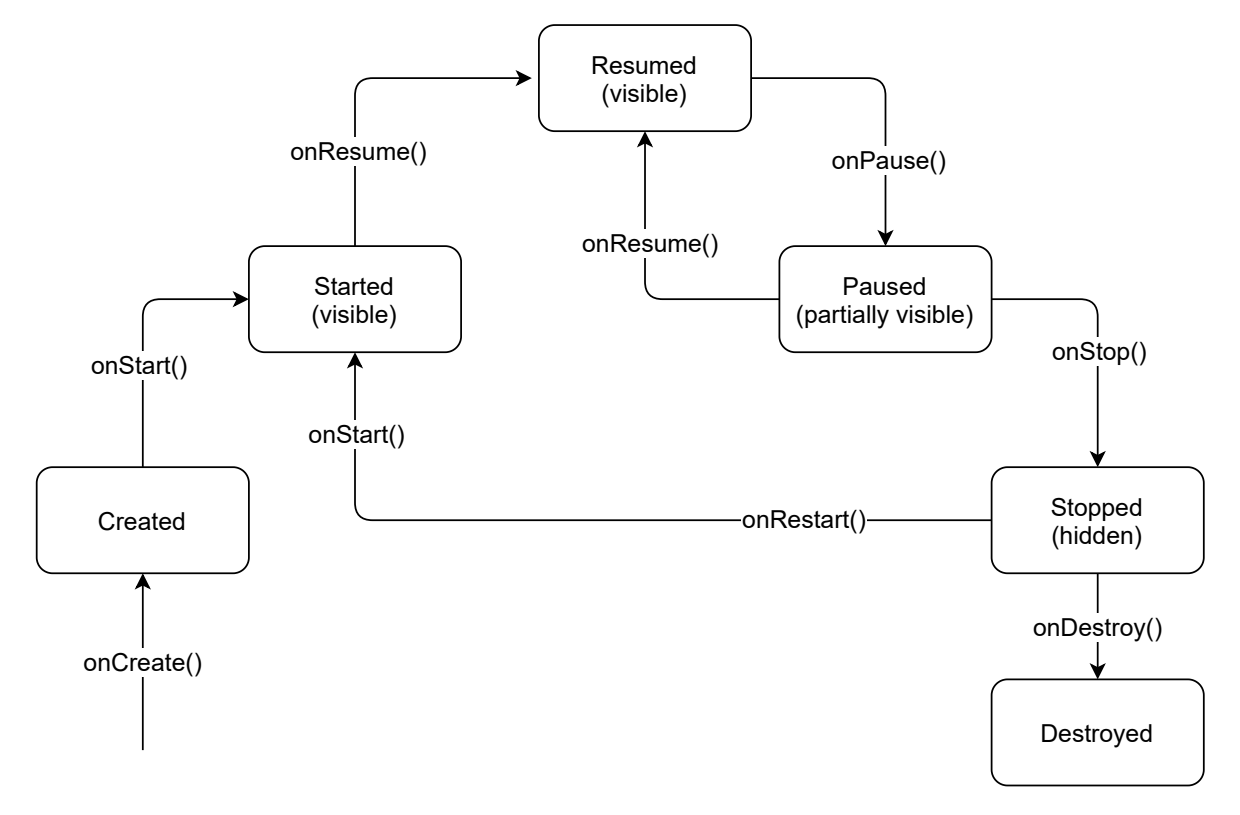

Figura 2.2: Ciclul de viață a unei activități

interacționa cu ea. Dacă închidem notificarea/dialogul, onResume () este apelat și activitatea intră în starea Resumed. Layout-ul nu este redesenat, activitatea are focus din nou și primește input-ul utilizatorului.

Atunci când din activitatea A pornim activitatea B, se va apela onPause() și onStop() din A, iar activitatea A va rămâne în starea Stopped în backstack în timp ce activitatea B își începe ciclul de viață. Atunci când activitatea este în foreground și apăsăm back, această activitate va fi distrusă și apoi se vor apela onRestart (), onStart () și onResume () pentru activitatea A. De ce trebuie să se treacă din nou prin starea Started? Deoarece este posibil să fie necesară redesenarea activității.

Atunci când rulează activitatea A și se apasă back, se vor apela onPause (), onStop () și onDestroy (), pentru a distruge acea activitate și a reveni la cea anterioară.

În starea Stopped/Paused activitatea poate fi omorâtă de Low Memory Killer pentru că altă aplicatie cu prioritate mai mare are nevoie de memorie. In acest caz, atunci când utilizatorul va intra din nou în activitate, se va apela onCreate(), onStart(), onResume (), și activitatea este recreată de la zero.

In continuare este prezentat scheletul de cod al unei activități care include toate metodele ciclului de viată.

```
public class ExampleActivity extends Activity {
     @Override
     public void onCreate(Bundle savedInstanceState) {
          super.onCreate(savedInstanceState);
          // Activitatea este creată.
     \left| \begin{array}{c} 1 \\ 1 \end{array} \right|@Override
```

```
protected void onStart() {
    super.onStart();
    // Activitatea urmează să devină vizibilă.
}
@Override
protected void onResume() {
    super.onResume();
    // Activitatea a devenit vizibilă și se poate interacționa cu ea.
}
@Override
protected void onPause() {
    super.onPause();
    // Activitatea este pusă pe pauză.
    //Altă activitate/dialog box are vizibilitate si focus.
}
@Override
protected void onStop() {
    super.onStop();
    // Activitatea nu mai este vizibilă, este pusă pe stop.
}
@Override
protected void onDestroy() {
    super.onDestroy();
    // Activitatea urmează să fie distrusă.
}
```
# <span id="page-21-0"></span>2.2.3 Salvarea și restaurarea stării unei Activități

Activitățile pot fi omorâte de către sistem dacă este nevoie de memorie pentru alte aplicații mai prioritare.

In acel moment se pierde starea activității. Avem posibilitatea de a salva această stare, incluzând primitive, obiecte, UI, prin callback-ul onSaveInstanceState(). În acest callback trebuie să salvăm toate informațiile într-un singur Bundle.

Starea activității va putea fi restaurată în onCreate() sau în onRestoreInstanceState() care primesc ca argument Bundle-ul respectiv.

Totuși, este recomandat să salvăm starea activității doar atunci când este foarte important să facem asta, pentru a nu ocupa memoria inutil.

Atunci când se omoară procesul se vor omorî și thread-urile din activitate. E bine ca acestea să fie oprite înainte ca procesul să fie omorât mai ales dacă se fac operații critice de genul scris în fișiere. De aceea este recomandat ca în onPause () să semnalăm thread-urilor să se oprească.

In [Figura 2.3](#page-22-0) este prezentat procesul de salvare a stării și restaurare. Observăm ca nu trebuie să facem această restaurare dacă procesul nu este omorât pentru că starea activității se păstrează în Paused și Stopped.

# <span id="page-21-1"></span>**2.2.4 Fragmente**

}

Fragmentele sunt elemente de UI conținute într-o activitate. Sunt ca un fel de activități mai mici în cadrul unei activități, și au propriul ciclu de viață.

<span id="page-22-0"></span>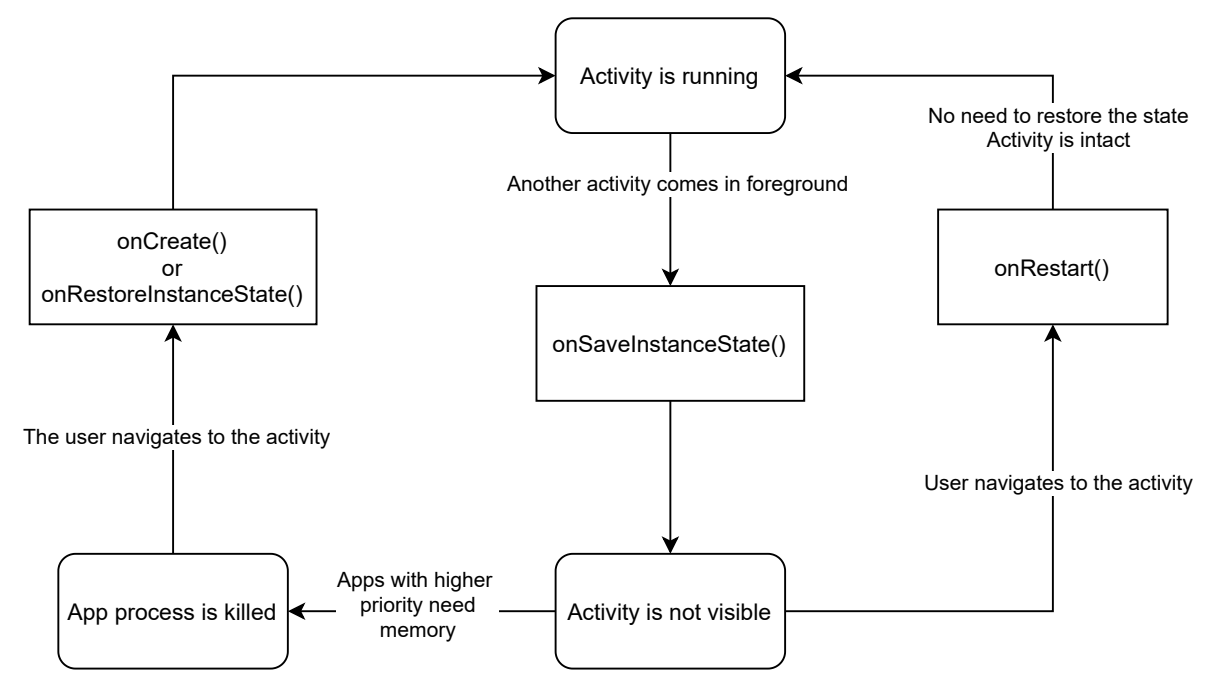

Figura 2.3: Procesul de salvare și restaurare a stării unei activități

Ele pot fi combinate în diferite moduri pentru a construi UI-ul în funcție de layout. De exemplu, pe un telefon și o tabletă, pot fi rearanjate în moduri diferite, dar codul fragmentelor rămâne același. De exemplu, dacă suntem în mod landscape pe o tabletă vom avea o aranjare diferită a fragmentelor decât în mod portret pe un telefon. În plus, fragmentele pot fi refolosite și în alte activități.

În [Figura 2.4](#page-22-1) este reprezentat un exemplu cu două fragmente afisate pe dispozitive diferite. Prin selectarea unui element din fragmentul A, se actualizează fragmentul B. Pe o tabletă putem combina cele două fragmente în activitatea A, iar pe un telefon nu va fi suficient spațiu pentru ambele fragmente, deci activitatea A va conține fragmentul A și activitatea B va conține fragmentul B.

<span id="page-22-1"></span>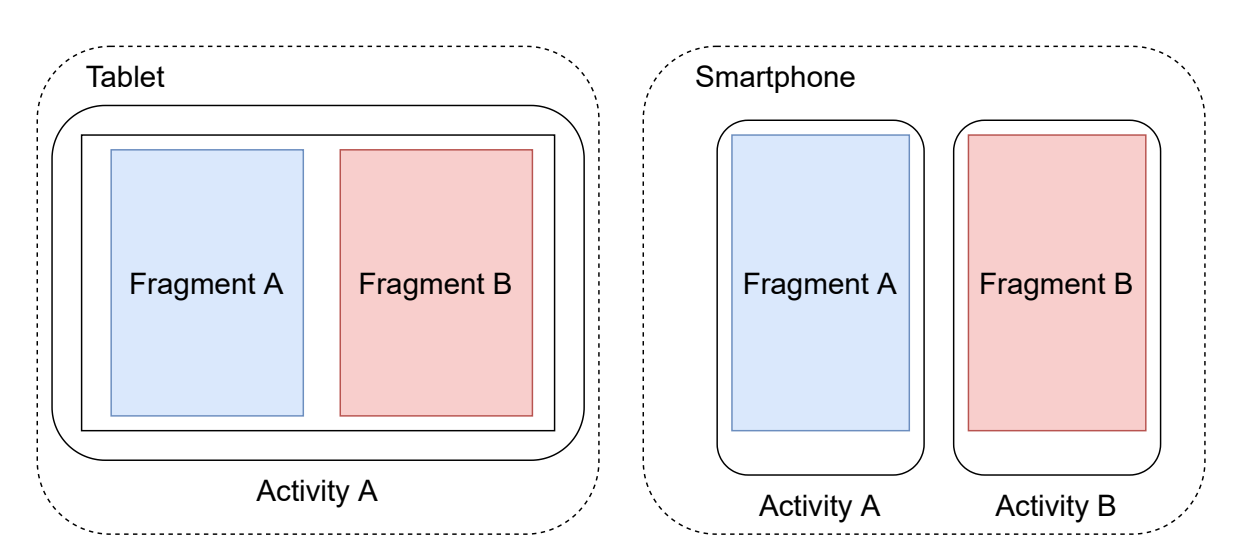

Figura 2.4: Fragmente afisate pe dispozitive diferite

### <span id="page-23-0"></span>**2.2.5 Ciclul de viat,a al unui Fragment ˘**

Ciclul de viață al unui fragment este direct afectat de ciclul de viață al activității părinte. Când activitatea este pe pauza, fragmentele vor fi pe pauza. Când activitatea este distrusa, fragmentele vor fi distruse. Atunci când o activitate este în starea Resumed, se ˘ pot adăuga și scoate fragmente. Aceste operații se numesc tranzacții cu fragmente.

Exista un backstack pentru fragmente asociat cu activitatea. Fiecare intrare în ˘ backstack conține câte o tranzacție efectuată. Atunci când apăsăm back, se va anula ultima tranzacție.

Un fragment nu va primi layout-ul în onCreate(), ci în callback-ul onCreateView() [\(Figura 2.5\)](#page-24-0). Această metodă este apelată atunci când fragmentul știe la ce activitate este atașată și cât spațiu ocupă în cadrul acelei activități. Distrugerea fragmentului va avea loc în onDestroyView (), iar aici trebuie să fie oprite și thread-urile.

# <span id="page-23-1"></span>**2.2.6 Interfat,a cu utilizatorul**

Interfata cu utilizatorul este realizată printr-o ierarhie de view-uri (derivate din clasa View: Button, TextView, Checkbox, etc).

Fiecare View controlează un spațiu dreptunghiular în activitate și oferă interacțiune cu utilizatorul. Exemple de View-uri: butoane, liste, imagini, căsute de text, etc.

Pentru interacțiunea cu aceste obiecte există callback-uri în care putem specifica ce acțiuni să se execute, de exemplu dacă este apăsat un buton (se apelează callback-ul onClick()).

Un ViewGroup va putea conține mai multe obiecte View și alte ViewGroup-uri. Pentru a crea View-uri mai complexe se pot extinde clasele actuale.

De asemenea, pentru a afisa tipuri de date complexe se pot folosi adaptori precum: ArrayAdapter, ListAdapter, CursorAdapter, etc.

# <span id="page-23-2"></span>**2.3 Servicii**

Un serviciu este o componentă a unei aplicații care poate execută operații care durează mult, în background, și care nu oferă interfață cu utilizatorul.

El va continua să ruleze chiar dacă utilizatorul a deschis o altă aplicație care apare în foreground. De exemplu, o aplicație de muzică ar trebui să poată reda muzică chiar și atunci când aplicația este în background.

Un serviciu poate face operații cu rețeaua, operații I/O pe fișiere, poate interacționa cu un content provider, etc.

Un serviciu va rula, în mod implicit, pe thread-ul principal al procesului - nu se va crea un nou thread și nu va rula în alt proces decât dacă specificăm în mod explicit. Prin urmare, dacă vrem să facem operații CPU intensive sau operații blocante, e bine să creăm un nou thread pentru serviciu.

Un serviciu poate fi pornit folosind un Intent din aplicația curentă sau din altă aplicație. Dacă vrem să blocam accesul altor aplicații la serviciul nostru, trebuie sa-l declarăm privat în fișierul Manifest.

<span id="page-24-0"></span>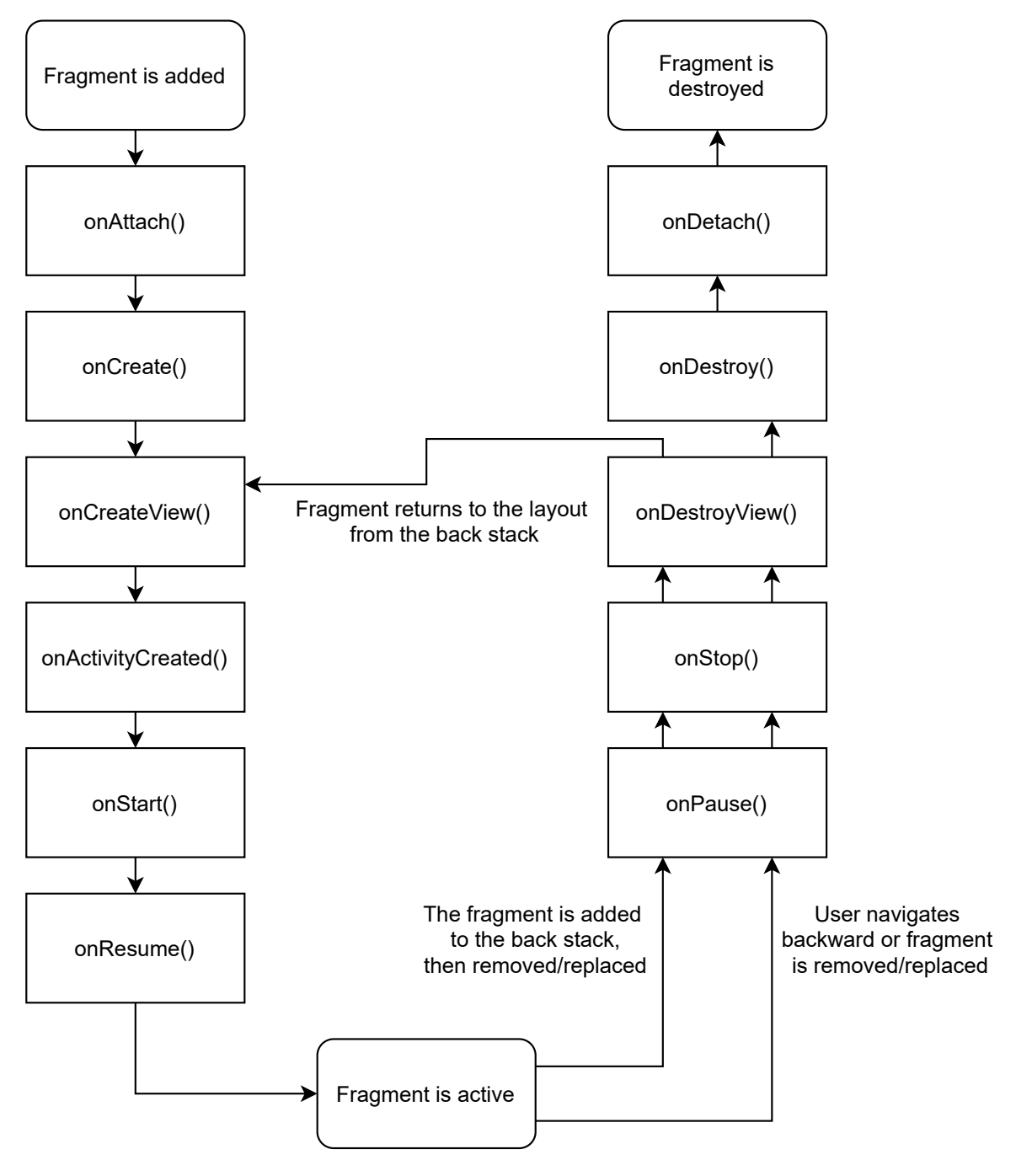

Figura 2.5: Ciclul de viață al unui fragment

#### <span id="page-25-0"></span>**2.3.1 Declararea Serviciilor în Manifest**

Serviciile trebuie declarate în fișierul Manifest. In continuare este prezentat un exemplu: se adaugă un element <service> în cadrul elementului <application>.

```
<manifest ... >
 ...
 <application ... >
      <service android:name=".ExampleService"
              android:exported="false" />
      ...
  </application>
</manifest>
```
Se pot folosi multe atribute, de exemplu permisiunea de care are nevoie altă aplicație pentru a porni acest serviciu. De asemenea se poate configura serviciul să ruleze întrun proces separat. Atributul android:name este singurul obligatoriu. Putem face serviciul privat folosind atributul android:exported setat pe false.

### <span id="page-25-1"></span>**2.3.2 Tipuri de Servicii**

Există două tipuri de servicii: Started și Bound.

Un serviciu este Started atunci când o componentă a unei aplicații apelează startService(). El va rula indefinit, chiar daca componenta care l-a pornit este ˘ distrusă. Un astfel de serviciu face o anumită operație apoi se oprește, fără a returna vreun rezultat spre componenta care l-a pornit.

Un serviciu este **Bound** atunci când o componentă se leagă la el folosind funcția bindService(). Un astfel de serviciu va oferi o interfată client-server în care se vor putea trimite cereri și primi răspunsuri. AIDL va putea fi folosit pentru a genera interfața folosită între client și serviciu. Acest serviciu va rula doar până când componenta care l-a pornit face unbind.

Android Interface Definition Language (AIDL) este un limbaj de descriere a interfetelor care permite definirea interfeței între client și serviciu, pentru ca aceștia să comunice folosind un IPC (interprocess communication). Obiectele transmise trebuie descompuse în primitive care sunt înțelese de către sistemul de operare. Android-ul se va ocupa de serializarea și deserializarea datelor transmise.

Următoarea situație necesită atenție din partea programatorului: dacă se face bind la un serviciu dintr-o activitate, și activitatea este pusa în starea Stopped, atunci când utilizatorul se întoarce la acea activitate, serviciul poate fi null pentru că sistemul a avut nevoie de memorie și a omorât serviciul. De aceea este recomandat să se verifice dacă serviciul este null pentru a evita NullPointerException.

Pot exista mai multe componente care fac bind pe un serviciu. În acest caz, serviciul va fi distrus abia după ce toate fac unbind.

Un serviciu poate fi Started și Bound în același timp.

#### <span id="page-26-0"></span>**2.3.3 Ciclul de viat,a al unui Serviciu ˘**

In [Figura 2.6](#page-27-0) este reprezentat ciclul de viată al unui serviciu în cele două cazuri (Started și Bound).

În primul caz, când o componentă apelează startService(), se rulează onCreate(), apoi onStartCommand(), apoi serviciul rulează.

După aceea, serviciul se poate opri cu  $stopSelf()$  sau poate fi oprit de către altă componentă cu stopService(). Înainte să fie omorât serviciul se va apela onDestroy() - aici ar trebui să aibă loc clean-up-ul.

In al doilea caz, un serviciu este pornit cu bindService(), se rulează onCreate(), onBind(), iar apoi clientul este legat la serviciu și poate comunica cu el. După ce toți clienții fac unbind, se apelează onUnbind () și apoi onDestroy ().

Un serviciu poate fi Started și Bound în același timp. Chiar dacă serviciul a fost pornit folosind startService(), poate primi apeluri la onBind() (atunci când clienții apelează bindService()).

În continuare este reprezentat scheletul de cod pentru un serviciu, incluzând toate callback-urile:

```
public class ExampleService extends Service {
    int mStartMode; \frac{1}{2} // indică ce trebuie făcut în cazul
                         // în care serviciul este omorât
    IBinder mBinder; // interfața pentru clienții
                         // care se leagă la serviciu
   boolean mAllowRebind; // indică dacă rebind-ul este permis
    @Override
   public void onCreate() {
        // Serviciul este creat
    }
    @Override
   public int onStartCommand(Intent intent, int flags,
                                                 int startId) {
        // Serviciul este pornit în urma unui apel startService()
        return mStartMode;
    }
    @Override
   public IBinder onBind(Intent intent) {
        // Un client s-a legat la serviciu folosind apelul bindService()
       return mBinder;
    }
    @Override
    public boolean onUnbind(Intent intent) {
        // Toti clientii au făcut unbind folosind unbindService()
       return mAllowRebind;
    }
    @Override
    public void onRebind(Intent intent) {
        // Un client se leaga la serviciu folosind bindService() ˘
        // după ce a apelat deja unbindService()
    }
    @Override
   public void onDestroy() {
       // Serviciul nu mai este folosit și este distrus
    }
```
<span id="page-27-0"></span>![](_page_27_Figure_1.jpeg)

Figura 2.6: Ciclul de viață al unui serviciu

}

# <span id="page-28-0"></span>**2.4 Intent-uri**

Un intent este folosit pentru a trimite un mesaj sau a determina execuția unei acțiuni.

Un intent are trei componente principale: numele componentei destinație, acțiunea care trebuie efectuată și datele folosite în acțiune (de exemplu, sună la un anumit număr de telefon).

Pentru a specifica ce intent-uri acceptă o anumită componentă, se va declara un <intent-filter> în Manifest, iar acțiunea și tipul de date se vor specifica în tag-urile <action> și <data> incluse în intent-filter.

# <span id="page-28-1"></span>**2.4.1 Cazuri de utilizare a Intent-urilor**

Un intent poate fi folosit în urmatoarele cazuri: pentru a porni o activitate, pentru a porni ˘ sau a face bind pe un serviciu, și pentru livrarea unui mesaj de broadcast.

O activitate poate fi pornita prin folosirea unui intent la apelarea metodei ˘ startActivity (). Intent-ul include informații despre activitatea ce trebuie pornită și datele necesare.

De asemenea, o activitate poate fi pornită prin pasarea unui intent la apelarea metodei startActivityForResult(). Rezultatul va fi primit printr-un intent separat.

Un serviciu poate fi pornit prin pasarea unui intent la apelarea metodei startService(). Intent-ul include informațiile necesare despre serviciul țintă și date.

De asemenea, se poate face bind la un serviciu prin pasarea unui intent la metoda bindService().

Un mesaj de broadcast poate fi trimis prin folosirea unui intent la apelarea uneia dintre metodele: sendBroadcast(), sendOrderedBroadcast().

# <span id="page-28-2"></span>**2.4.2 Tipuri de Intent-uri**

Există două tipuri de intent-uri: explicite și implicite.

La cele explicite se specifică componenta destinație, mai exact numele clasei. De obicei se foloseste pentru a porni o activitate sau un serviciu în cadrul aceleiași aplicații.

Nu este nevoie să specificăm un intent-filter daca vrem să folosim intent-uri explicite, acestea vor fi livrate chiar dacă nu este declarat un intent-filter.

Intent-urile implicite nu specifică numele componentei țintă, ci doar acțiunea de executat.

Sistemul Android va căuta cea mai potrivită componentă care poate executa acea acțiune. Va face asta prin căutarea unei potriviri între intent-filter-ele din fișierele Manifest și intent-ul respectiv.

Dacă se găsesc mai multe, utilizatorul va fi întrebat ce aplicație vrea să folosească (de exemplu pentru citirea unui fișier pdf).

Deci în cazul acesta avem nevoie clară de intent-filters declarate în Manifest.

## <span id="page-29-0"></span>**2.4.3 Intent-uri implicite**

În [Figura 2.7](#page-29-1) vedem cum sunt livrate intent-urile implicite. Activitatea A creaza un obiect ˘ Intent cu acțiunea asociată și îl dă ca argument metodei startActivity (). Sistemul caută toate intent-filters care se potrivesc cu acțiunea respectivă. Atunci când se găsește activitatea potrivită, se apelează onCreate () și apoi se trimite obiectul Intent activității respective.

<span id="page-29-1"></span>![](_page_29_Figure_5.jpeg)

Figura 2.7: Intent-uri implicite

Acesta este un exemplu de intent implicit. Presupunem că avem de partajat anumite date. Creăm un intent, configurăm acțiunea ACTION\_SEND, adăugam mesajul text (tipul  $\operatorname{\mathsf{de}}$  date este text) și apelăm metoda  $\operatorname{\mathsf{start}}$ Activity () cu acel intent.

Dacă nu există o activitate care va primi acest tip de intent, pot apărea erori în aplicație. De aceea este recomandat să verificăm că există o aplicație care poate primi acel intent înainte să-l trimitem, prin metoda resolveActivity(). Dacă rezultatul este diferit de null, atunci există cel puțin o activitate care poate primi acest timp de intent.

```
// Se crează un Intent ce conține un mesaj de tip text
Intent sendIntent = new Intent();
sendIntent.setAction(Intent.ACTION_SEND);
sendIntent.putExtra(Intent.EXTRA_TEXT, textMessage);
sendIntent.setType("text/plain");
// Se verifică dacă există o activitate care să poată primi Intent-ul
if (sendIntent.resolveActivity(getPackageManager()) != null) {
    startActivity(sendIntent);
}
```
Acesta este un exemplu de declarație a unei activități în fișierul Manifest, care include un intent-filter cu acțiunea SEND și tipul de date text. Acest lucru specifică faptul că activitatea poate primi intent-ul trimis în codul prezentat anterior.

```
<activity android:name=".ExampleActivity">
   <intent-filter>
        <action android:name="android.intent.action.SEND"/>
        <category android:name="android.intent.category.DEFAULT"/>
        <data android:mimeType="text/plain"/>
    </intent-filter>
</activity>
```
# <span id="page-30-0"></span>**2.5 Broadcast Receivers**

Un broadcast receiver este o componentă care tratează mesajele de broadcast care sunt trimise în sistem. Mesajele de broadcast sunt notificări sau anunturi.

Majoritatea mesajelor de broadcast sunt generate chiar de către sistem, de exemplu: când bateria este pe terminate, când s-a stins ecranul, a fost primit un SMS, etc.

Dar aplicațiile pot genera și ele mesaje de broadcast pentru a face diverse anunțuri către aplicații.

Desi acesti receivers nu au interfață grafică, ei pot genera notificări în status bar pentru a anunta utilizatorul.

Un receiver de obicei nu face procesări elaborate, deoarece întotdeauna rulează pe thread-ul de UI. El va lăsa alte componente, de exemplu un serviciu, să facă operațiile mai complexe, care sunt determinate de către eveniment.

Orice mesaj de broadcast este trimis folosind un Intent (cu sendBroadcast() sau sendOrderedBroadcast()).

Dacă vrem să folosim mesaje de broadcast doar în aplicația noastră atunci este mai sigur să folosim LocalBroadcastManager, deoarece este mai eficient (nu se duce prin sistem), datele nu ies din aplicație, iar o altă aplicație nu poate să trimită acele mesaje (nu avem brese de securitate).

Un receiver se poate declara static folosind tag-ul  $\leq$  receiver  $>$  în Manifest sau dinamic folosind metoda Context.registerReceiver(). Este recomandată folosirea tagului <receiver> pentru a păstra codul curat.

# <span id="page-30-1"></span>**2.5.1 Tipuri de mesaje Broadcast**

Putem avea două tipuri de mesaje de broadcast:

- Normale
- Ordonate

Mesajele de broadcast normale sunt complet asincrone. Receiver-ii pentru acel mesaj rulează într-o ordine nedefinită, posibil chiar în același timp. Trimiterea unui mesaj de broadcast normal se face prin pasarea unui intent funcției sendBroadcast ().

Mesajele de broadcast ordonate sunt livrate la câte un receiver odată (receiveri ordonați). Trimiterea unui mesaj de broadcast ordonat se face prin pasarea unui intent funcției sendOrderedBroadcast().

Receiver-ul se execută și apoi poate alege să propage rezultatele la următorul receiver sau să nu trimită broadcast-ul mai departe la următorul receiver (abort broadcast).

Ordinea receiver-ilor este determinată folosind android: priority în intent-filter-ul din codul receiver-ului.

# <span id="page-31-0"></span>**2.5.2 Declararea unui Broadcast Receiver în Manifest**

Acesta este un exemplu de declarare a unui broadcast receiver în fișierul Manifest. Include un intent filter pentru evenimentul BOOT\_COMPLETED. Pentru acest lucru, trebuie cerută permisiunea RECEIVE\_BOOT\_COMPLETED.

```
<manifest ... >
 <uses-permission android:name=
                "android.permission.RECEIVE_BOOT_COMPLETED" />
  <application ... >
    <receiver android:name="ExampleReceiver" >
      <intent-filter>
        <action android:name=
                "android.intent.action.BOOT_COMPLETED" />
      </intent-filter>
    </receiver>
      ...
 </application ... >
  ...
</manifest >
```
# <span id="page-31-1"></span>**2.5.3 Implementarea unui Broadcast Receiver**

Acesta este un exemplu de implementare al receiver-ului. Callback-ul onReceive() va fi apelat atunci când evenimentul BOOT\_COMPLETED are loc. În callback este pornit un serviciu.

```
public class ExampleReceiver extends BroadcastReceiver {
        @Override
        public void onReceive(Context context, Intent intent) {
                Intent intent = new Intent(context,
                                         ExampleService.class);
                context.startService(intent);
        }
}
```
# <span id="page-31-2"></span>**2.6 Content Providers**

Un content provider este o componentă care oferă acces la un set de date. De obicei o aplicație oferă acces altei aplicații la datele sale folosind un provider.

Există content providers de sistem (cei default), de exemplu: contacts, dictionary, calendar, settings, etc.

Pentru a accesa un provider, aplicația noastră are nevoie de permisiuni specifice (care sunt declarate în fișierul Manifest) de read sau write pe datele respective. De exemplu, dacă vrem să citim date din dicț dictionar, ne trebuie permisiunea READ\_USER\_DICTIONARY.

Există 2 metode de a stoca datele:

- 1. Folosind fișiere, de exemplu audio, video, poze
- 2. Folosind date structurate sub forma de tabele cu linii și coloane (de exemplu baza de date sau array-uri). De obicei se foloseste SQLite pentru stocarea datelor.

Se foloseste un provider dacă vrem să accesăm datele unei aplicații din altă aplicație, îi vom numi provider și client.

Aplicația care deține datele va include provider-ul iar aplicația care va accesa datele va include clientul.

Este nevoie de un obiect client numit ContentResolver. Prin metodele sale vom putea crea, accesa, actualiza și șterge date.

Atunci când apelăm metodele sale, se vor apela metodele cu același nume din ContentProvider.

# <span id="page-32-0"></span>**2.6.1 Content URIs**

Pentru a identifica datele se vor folosi Content URI-uri.

Un URI are două componente: authority este numele provider-ului, și path este numele tabelei. Un exemplu de URI este content://user\_dictionary/words. Providerul este user\_dictionary iar tabela este words.

Astfel, ContentResolver-ul va citi acest URI și va identifica provider-ul. Va căuta într-o tabelă de sistem cu toți provider-ii și va obține acces la acest provider.

Resolver-ul va realiza un query către provider pentru acel path.

Provider-ul va folosi path-ul pentru a identifica tabela și a face operația cerută pe aceea tabelă.

# <span id="page-32-1"></span>**2.6.2 Operat, ii asupra unui Content Provider**

Acestea sunt câteva exemple de operații care pot fi efectuate asupra Content Providerului numit user dictionary. Putem vedea aici 3 operații: query, insert și update. Pentru fiecare operație dăm Content URI-ul tabelei Words ca argument. Projection specifică coloanele care vor fi incluse pentru fiecare rând selectat. Putem specifica criteriile de selecție pentru rânduri. În final putem specifica ordinea de sortare a rândurilor returnate.

```
mCursor = getContentResolver().query(
    UserDictionary.Words.CONTENT_URI,
    mProjection,
    mSelectionClause,
    mSelectionArgs,
    mSortOrder);
[\ldots]mNewUri = getContentResolver().insert(
```

```
UserDictionary.Words.CONTENT_URI,
    mNewValues);
[...]
mRowsUpdated = getContentResolver().update(
    UserDictionary.Words.CONTENT_URI,
    mUpdateValues,
    mSelectionClause,
    mSelectionArgs);
```
# <span id="page-33-0"></span>**2.7 Utilitare**

In continuare vor fi prezentate câteva utilitare, folosite în implementarea aplicațiilor Android.

# <span id="page-33-1"></span>**2.7.1 Android Studio**

Android Studio [\(Figura 2.8\)](#page-33-4) este IDE-ul oficial pentru dezvoltarea aplicațiilor Android. Include un sistem de build bazat pe Gradle.

<span id="page-33-4"></span>![](_page_33_Picture_6.jpeg)

Figura 2.8: Android Studio

### <span id="page-33-2"></span>**2.7.2 SDK Manager**

Android SDK Manager [\(Figura 2.9\)](#page-34-1) este folosit pentru descărcarea și gestionarea pachetelor SDK, a exemplelor, a imaginilor de sistem pentru emulator și a tool-urilor (platform și build tools). Putem alege să instalăm sau să dezinstalăm diferite pachete.

### <span id="page-33-3"></span>**2.7.3 AVD Manager**

Prin Android Virtual Device (AVD) Manager [\(Figura 2.10\)](#page-34-2) putem crea și gestiona dispozitive virtuale care vor fi folosite de către emulator.

#### **30 INTRODUCERE ÎN SISTEMUL DE OPERARE ANDROID**

<span id="page-34-1"></span>

| $Q_{\tau}$ ><br>$\checkmark$        | Appearance & Behavior > System Settings > Android SDK                                                                                                    |                                               |                |                        |  |
|-------------------------------------|----------------------------------------------------------------------------------------------------|-----------------------------------------------|----------------|------------------------|--|
| ▼ Appearance & Behavior             | Manager for the Android SDK and Tools used by Android Studio                                                                                                    |                                               |                |                        |  |
| Appearance                          | Android SDK Location: /Users/laura/Library/Android/sdk                                                                                                    | Edit Optimize disk space                      |                |                        |  |
| Menus and Toolbars                  |                                                                                                    |                                               |                |                        |  |
| ▼ System Settings                   | <b>SDK Tools</b><br><b>SDK Platforms</b><br><b>SDK Update Sites</b>                                                                                                    |                                               |                |                        |  |
| Passwords                           | Each Android SDK Platform package includes the Android platform and sources pertaining                                                                                 |                                               |                |                        |  |
|                                     | to an API level by default. Once installed, Android Studio will automatically check for<br>updates. Check "show package details" to display individual SDK components. |                                               |                |                        |  |
| <b>HTTP Proxy</b>                   | Name                                                                                                    | <b>API Level</b>                              | Revision       | Status                 |  |
| Data Sharing                        |                                                                                                    |                                               |                |                        |  |
| Date Formats                        | ▼ Android S Preview                                                                                                    | s                                             | $\overline{1}$ | Not installed          |  |
| Updates                             | Android SDK Platform S                                                                                                    | s                                             | 1              | Not installed          |  |
| <b>Android SDK</b>                  | Google APIs ARM 64 v8a System Image                                                                                                    | s                                             | $\mathbf{1}$   | Not installed          |  |
| <b>Memory Settings</b>              | Google APIs Intel x86 Atom_64 System Image                                                                                                    | s                                             | $\mathbf{1}$   | Not installed          |  |
| Notifications                       | Google Play ARM 64 v8a System Image                                                                                                    | s                                             | $\mathbf{1}$   | Not installed          |  |
|                                     | Google Play Intel x86 Atom_64 System Image                                                                                                    |                                               |                |                        |  |
| Quick Lists                         | $\P$ Android 11.0 (R)<br>Android SDK Platform 30                                                                                                    | 30                                            | 3              | Installed              |  |
| Path Variables                      | Sources for Android 30                                                                                                    | 30                                            | $\overline{1}$ | Installed              |  |
| Keymap                              | Google APIs ARM 64 v8a System Image                                                                                                    | 30                                            | 10             | Not installed          |  |
| Editor                              | Google APIs Intel x86 Atom System Image                                                                                                    | 30                                            | 9              | Installed              |  |
| Plugins                             | Google APIs Intel x86 Atom_64 System Image                                                                                                    | 30                                            | 10             | Not installed          |  |
| <b>Build, Execution, Deployment</b> | Google Play ARM 64 v8a System Image                                                                                                    | 30                                            | 9              | Not installed          |  |
|                                     | Google Play Intel x86 Atom System Image                                                                                                    | 30                                            | 9              | Not installed          |  |
| <b>Languages &amp; Frameworks</b>   | Google Play Intel x86 Atom_64 System Image                                                                                                    | 30                                            | 10             | Not installed          |  |
| $\triangleright$ Tools              | $\P$ Android 10.0 (Q)                                                                                                    |                                               |                |                        |  |
|                                     | Android SDK Platform 29                                                                                                    | 29                                            | 5              | Installed              |  |
|                                     | Sources for Android 29                                                                                                    | 29                                            | $\overline{1}$ | Installed              |  |
|                                     | Automotive with Play Store Intel x86 Atom System Image                                                                                                    | 29                                            | $\overline{1}$ | Not installed          |  |
|                                     | Android TV Intel x86 Atom System Image                                                                                                    | 29                                            | 3              | Not installed          |  |
|                                     | Intel x86 Atom System Image                                                                                                    | 29                                            | $\overline{7}$ | Not installed          |  |
|                                     | Intel x86 Atom_64 System Image                                                                                                    | 29                                            | $\overline{7}$ | Not installed          |  |
|                                     | Google APIs Intel x86 Atom System Image                                                                                                    | 29                                            | 11             | Not installed          |  |
|                                     | Google APIs Intel x86 Atom_64 System Image                                                                                                    | 29                                            | 11             | Not installed          |  |
|                                     | Google Play Intel x86 Atom System Image                                                                                                    | 29                                            | 8              | Not installed          |  |
|                                     | Google Play Intel x86 Atom_64 System Image                                                                                                    | 29                                            | <b>R</b>       | Not installed          |  |
|                                     | $\P$ Android 9.0 (Pie)                                                                                                    |                                               |                |                        |  |
|                                     | Android SDK Platform 28                                                                                                    | 28                                            | 6              | Installed              |  |
|                                     | Sources for Android 28                                                                                                    | 28                                            | $\mathbf{1}$   | Installed              |  |
|                                     | Automotive Intel x86 Atom System Image                                                                                                    | 28                                            | 5              | Not installed          |  |
|                                     |                                                                                                    | Hide Obsolete Packages M Show Package Details |                |                        |  |
| $\left( 2\right)$                   |                                                                                                    |                                               |                | OK.<br>Cancel<br>Apply |  |
|                                     |                                                                                                    |                                               |                |                        |  |

Figura 2.9: SDK Manager

Emulatorul va rula dispozitive virtuale și astfel se pot testa aplicațiile pe calculator, fără să fie nevoie de un dispozitiv fizic.

<span id="page-34-2"></span>

| c.<br>$\bullet\bullet\bullet$ | <b>Android Virtual Device Manager</b>  |                       |                     |     |                     |         |              |         |  |   |
|-------------------------------|----------------------------------------|-----------------------|---------------------|-----|---------------------|---------|--------------|---------|--|---|
|                               | Your Virtual Devices<br>Android Studio |                       |                     |     |                     |         |              |         |  |   |
| Type                          | Name                                   | Play Store            | Resolution          | API | Target              | CPU/ABI | Size on Disk | Actions |  |   |
| Go                            | Pixel_3a_API_30_x86                    |                       | 1080 × 2220: 440dpi | 30  | Android 11.0 (Googl | x86     | 8.9 GB       |         |  | ▼ |
| $\mathbb{G}$                  | Pixel 4 API 30                         | $\blacktriangleright$ | 1080 × 2280: 440dpi | 30  | Android 11.0 (Googl | x86     | 513 MB       | ь       |  | ▼ |
|                               |                                        |                       |                     |     |                     |         |              |         |  |   |
|                               |                                        |                       |                     |     |                     |         |              |         |  |   |
|                               |                                        |                       |                     |     |                     |         |              |         |  |   |
|                               |                                        |                       |                     |     |                     |         |              |         |  |   |
|                               |                                        |                       |                     |     |                     |         |              |         |  |   |
|                               |                                        |                       |                     |     |                     |         |              |         |  |   |
|                               |                                        |                       |                     |     |                     |         |              |         |  |   |
|                               |                                        |                       |                     |     |                     |         |              |         |  |   |
|                               | ?<br>+ Create Virtual Device           |                       |                     |     |                     |         |              |         |  | G |

Figura 2.10: AVD Manager

# <span id="page-34-0"></span>**2.7.4 Emulatorul**

Emulatorul de Android se bazează pe QEMU. Acesta oferă posibilitatea de lucru cu mai multe componente: display, tastatură, rețea, GPS, audio, radio, etc.

Pentru a crește viteza de virtualizare este nevoie de o imagine de Android de x86 și de KVM pe Linux și de HAXM pe Windows (pentru că nu se poate modifica kernel-ul).

Astfel, nu este nevoie ca instrucțiunile să fie translatate, ci pot rula direct pe procesorul PC-ului.

In plus, în locul folosirii unui GPU virtual, se poate folosi GPU-ul PC-ului și astfel vom obține o performanță mai bună.

# <span id="page-35-0"></span>**2.7.5 ADB**

Android Debug Bridge (ADB) este folosit pentru comunicarea cu dispozitivul real sau virtual. ADB are 3 componente principale: un client care rulează pe PC, un server care rulează pe PC și un daemon care rulează pe dispozitivul real sau virtual.

Atunci când dăm în terminal adb și o comandă, aceasta va fi trimisă serverului, care o va executa comunicând cu daemon-ul de pe dispozitiv.

Se pot face următoarele acțiuni:

- Se pot copia fisiere de pe PC pe telefon și invers adb push, adb pull
- Se pot instala aplicații pe telefon adb install
- Se pot afisa mesaje de debug adb logcat
- Se poate obține un shell pe dispozitiv adb shell

# <span id="page-35-1"></span>**2.8 Bibliografie**

- <http://developer.android.com/guide/topics/manifest/manifest-intro.html> (Accesat: Mai 2021)
- <http://developer.android.com/guide/topics/resources/overview.html> (Accesat: Mai 2021)
- <https://developer.android.com/guide/components/activities/intro-activities> (Accesat: Mai 2021)
- <https://developer.android.com/guide/components/services> (Accesat: Mai 2021)
- <https://developer.android.com/guide/components/broadcasts> (Accesat: Mai 2021)
- <https://developer.android.com/guide/topics/providers/content-provider-basics> (Accesat: Mai 2021)
- <https://developer.android.com/guide/components/intents-filters> (Accesat: Mai 2021)
- <https://developer.android.com/studio/command-line/index.html> (Accesat: Mai 2021)

# <span id="page-36-0"></span>**Capitolul 3**

# **Internele sistemului de operare Android**

# <span id="page-36-1"></span>**3.1 Achitectura Android-ului**

<span id="page-36-2"></span>Arhitectura Android-ului este reprezentată în [Figura 3.1.](#page-36-2)

![](_page_36_Figure_4.jpeg)

Figura 3.1: Android Architecture

Acesta rulează deasupra unui kernel de Linux vanilla, cu câteva modificări numite

Androidisme (în mod informal).

Userspace-ul nativ include procesul init, câțiva daemoni nativi, câteva sute de biblioteci native și Hardware Abstraction Layer (HAL).

Bibliotecile native sunt implementate in C/C++ și funcționalitatea lor este expusă aplicațiilor prin API-ul framework-ului de Java (Java framework APIs).

O mare parte din Android este implementată în Java și până la Android 5.0, runtime-ul implicit a fost Dalvik. De la Android 5.0, a fost integrat un runtime mai performant, numit ART.

Bibliotecile de runtime Java (Java runtime libraries) sunt definite în pachetele  $\frac{1}{10}$ și javax. \*, și sunt derivate din proiectul Apache Harmony (nu din Oracle/SUN, pentru a evita problemele de copyright și distribuție). Codul nativ poate fi apelat din Java prin Java Native Interface (JNI).

O mare parte din funcționalitățile Android-ului este implementată în serviciile de system: display, touch, telefonie, conectivitate la retea, etc. O parte dintre aceste servicii este implementată cod nativ, și cealaltă parte în Java. Fiecare serviciu oferă o interfață care poate fi apelată din alte componente.

Bibliotecile Android Framework, includ clase pentru construirea aplicațiilor Android.

Deasupra, avem aplicațiile stock, cele care vin odată cu telefonul. De asemenea, avem aplicațiile instalate de către utilizator.

# <span id="page-37-0"></span>**3.2 Kernel-ul Linux**

Majoritatea distribuțiilor de Linux iau kernel-ul vanilla (din Linux Kernel Archives) și ii aplică propriile patch-uri pentru a rezolva bug-uri, a îmbunătăți performanța și a-i adăuga funcționalități specifice.

Android-ul face același lucru, ia kernel-ul vanilla și ii aplică câteva sute de patch-uri care aduc îmbunătățiri, rezolvări de bug-uri și funcționalități specifice pentru dispozitivele pe care rulează Android-ul.

Android Mainlining Project și Android Upstreaming Project s-au ocupat cu includerea acestor Androidisme in mainline. O parte din ele au fost deja integrate în mainline.

În continuare, vor fi prezentate cele mai importante dintre aceste Androidisme: Wakelocks, Low Memory Killer, Binder, Anonymous Shared Memory, Alarm, Paranoid Networking.

### <span id="page-37-1"></span>**3.2.1 Wakelocks**

In cazul desktop-urilor și laptop-urilor, în general, utilizatorul decide când sistemul va intra în sleep și când se va trezi. In contrast, kernel-ul Androidizat va intra în sleep de fiecare dată când este posibil, cât mai des posibil.

De aceea este nevoie de un mecanism care să forteze sistemul să nu intre în sleep atunci când se fac procesări importante sau atunci când se așteaptă input-ul utilizatorului.

Acest mecanism este implementat folosind wakelock-uri și rolul lor este de a menține sistemul treaz. O aplicație care vrea să ruleze fără ca sistemul să intre în sleep, va trebui să obțină un astfel de wakelock.

În general dezvoltatorii nu au nevoie să ceară în mod explicit un wakelock, deoarece abstractiile pe care le folosesc în aplicațiile lor vor gestiona în mod automat obiectele wakelock.

Totuși, Aplicațiile de Android pot cere wakelock-uri în mod explicit de la serviciul numit Power Manager. În schimb, driverele de dispozitiv vor trebui să apeleze direct primitivele wakelock din kernel, pentru a obține și elibera un wakelock.

In versiunea 3.5 de Linux, în 2012, un echivalent al wakelock-urilor și mecanismul corelat de early suspend au fost introduse în mainline. Înlocuitorul lui early suspend este numit autosleep iar wakelock-urile sunt înlocuite de noul flag pentru epoll() numite EPOLLWAKEUP.

# <span id="page-38-0"></span>**3.2.2 Low Memory Killer**

Kernel-ul de Linux include Out of Memory killer (OOM), care se activează dacă nu mai există memorie disponibilă.

In Android este foarte importantă tratarea situațiilor în care există puțină memorie disponibilă. De aceea s-a introdus Low Memory Killer (LLM) care va rula înainte de OOM Killer-ul default din kernel.

Scopul lui LMK este de a preveni activarea OOM killer-ului, prin omorârea proceselor care au componente care nu au fost folosite de mult timp și nu au prioritate mare. Astfel, sistemul nu va ajunge în situația în care să rămână fără memorie.

LMK a fost inclus în mainline din Linux 3.10. El se bazează pe mecanismul de aiustări OOM prin care putem avea priorități diferite pentru procese diferite.

Aceste ajustări vor permite userspace-ului să controleze o parte din politicile de omorâre a proceselor din kernel. Politicile de userspace sunt aplicate de catre procesul ˘ init la pornirea sistemului și pot fi reajustate și aplicate la runtime prin serviciul Activity Manager.

Ajustările OOM sunt de la -17 la 15 iar o valoare mai mare înseamnă că acel proces este mai probabil să fie omorât de sistem dacă va rămâne fără memorie.

Android-ul va acorda un nivel de ajustare fiecărui tip de proces, în funcție de componentele care rulează și configurează LMK să aplice anumite limite (threshold-uri) pentru fiecare tip de proces. Aici avem câteva tipuri de procese:

- Foreground app aplicație în foreground
- Visible app aplicație vizibilă dar care nu este în foreground
- Secondary server serviciu
- Hidden app aplicație ascunsă, dar folosită de către o aplicație care rulează
- Content provider componentă care oferă acces la date
- Empty app aplicație care nu este activă

Procesele vor fi omorâte atunci când acele limite au fost atinse. Și astfel LMK va intra în acțiune înaintea OOM killer-ului, pentru că nu se va ajunge să se termine memoria.

### <span id="page-39-0"></span>**3.2.3 Anonymous Shared Memory**

Anonymous Shared Memory (Ashmem) este un mecanism Inter-process Communication (IPC) de memorie partajată. Este bazat pe fisiere și contoare de referintă.

Echipa Android a evitat folosirea IPC-urilor de tip System V deoarece acestea pot duce la leak-uri de resurse în kernel și astfel pot permite aplicațiilor malițioase sau misbehaving să afecteze sistemul.

Ashmem este similar cu memoria partajata POSIX (Portable Operating System ˘ Interface) dar prezintă următoarele diferențe: Ashmem folosește un contor de referință pentru a distruge zonele de memorie atunci când toate procesele care au referit acele zone s-au terminat. De asemenea mecanismul va micsora zonele de memorie mapate atunci când sistemul are nevoie de mai multă memorie.

Dacă o zonă este pinned, ea nu va putea fi micsorată, de aceea trebuie să fie unpinned înainte.

Partajarea memoriei se face astfel: primul proces creează o zonă de memorie partajată folosind ashmem, apoi foloseste Binder-ul pentru a partaja descriptorul de fisier asociat cu alte procese.

Multe dintre componentele system server-ului se bazează pe ashmem, prin interfata IMemory, nu direct (exemple: Surface Flinger și Audio Flinger).

Driver-ul pentru ashmem a fost inclus în staging tree din versiunea 3.3, dar nu a fost inclus în mainline.

# <span id="page-39-1"></span>**3.2.4 Alarm**

Driver-ul alarm se bazează pe funcționalitățile Real-Time Clock (RTC) și High Resolution Timers (HRT).

setitimer() este un apel de sistem care determină generarea unui semnal atunci când expiră timpul. Acest apel de sistem se bazează, printre altele și pe timer-ul ITIMER\_REAL care folosește HRT-ul din kernel.

Totuși, acesta nu funcționează când sistemul este suspendat. Astfel, aplicația va primi semnalul abia când dispozitivul se va trezi.

În afară de HRT mai există și driver-ul RTC accesibil prin /de $\rm v/rtc$ , cu care se comunică prin apeluri ioctl(). Dacă folosim RTC, alerta va fi generată chiar dacă sistemul este suspendat deoarece dispozitivul RTC va rămâne activ chiar dacă restul sistemului este suspendat.

Driver-ul pentru Android va combina ambele mecanisme. În mod implicit, driver-ul folosește HRT pentru a genera alerte, dar atunci când sistemul este pe cale de a se suspenda, se programează RTC pentru a trezi sistemul la momentul potrivit.

Astfel, orice aplicație din spațiul utilizator poate folosi acest driver pentru a genera o alertă indiferent dacă sistemul este treaz sau suspendat în acel moment.

Driver-ul va putea fi accesat din spatiul utilizator prin /dev/alarm care este un dispozitiv de tip caracter. Va permite configurarea alarmelor și a ceasului prin apeluri ioctl().

Multe componente cheie din AOSP se bazează pe acest driver. De exemplu, clasa SystemClock se bazează pe el pentru a obține și seta ceasul. De asemenea AlarmManager îl folosește pentru a oferi servicii de alertă aplicațiilor.

Atât driver-ul cât și AlarmManager vor folosi Wakelock-uri pentru a păstra consistența între alarme și restul sistemului. De exemplu, atunci când se generează o alarmă, aplicația va putea face operațiile necesare (va deține wakelock-ul) înainte ca sistemul să intre din nou în suspend.

Acest driver a fost inclus în mainline din versiunea 3.20.

### <span id="page-40-0"></span>**3.2.5 Paranoid Networking**

In general, pe Linux, toate procesele pot crea sockeți și accesa rețeaua. În Android, din motive de securitate, trebuie să decidem care aplicații vor avea acces la rețea.

Mecanismul Paranoid Networking restrictionează accesul la retea în funcție de grupul din care face parte procesul apelant.

Pentru a putea crea socket-uri AF\_INET și AF\_INET6, un proces trebuie să aibă GID-ul suplimentar AID\_INET. Dacă aplicatia are permisiunea android.permission.INTERNET atunci va avea GID-ul suplimentar AID\_INET.

Pentru a crea socket-uri INET raw, un proces trebuie să aibă GID-ul suplimentar AID\_NET\_RAW.

Apartenenta la grupul AID NET ADMIN garantează capabilitatea CAP NET ADMIN, care permite configurarea interfetelor de retea și a tabelelor de rutare.

Apartenenta la grupul AID\_NET\_BT permite crearea socket-urilor Bluetooth (SCO, RFCOMM, L2CAP). Dacă aplicatia are permisiunea android.permission.BLUETOOTH, atunci va avea grupul suplimentar AID\_NET\_BT.

Grupul AID\_BT\_ADMIN are abilitatea de a gestiona conexiunile Bluetooth. Dacă aplicația are permisiunea android.permission.BLUETOOTH\_ADMIN, atunci va avea grupul suplimentar AID\_BT\_ADMIN.

Asocierile între permisiuni si GID-uri se află în fisierul /etc/permission/platform.xml de pe dispozitiv. În continuare este prezentat un fragment al acestui fișier, unde apar mapările între permisiuni și GID-uri.

```
<permission name="android.permission.BLUETOOTH_ADMIN" >
       <group gid="net_bt_admin" />
</permission>
<permission name="android.permission.BLUETOOTH" >
       <group gid="net_bt" />
</permission>
<permission name="android.permission.INTERNET" >
```

```
<group gid="inet" />
</permission>
<permission name="android.permission.NET_ADMIN" >
        <group gid="net_admin" />
</permission>
```
# <span id="page-41-0"></span>**3.3 Binder**

### <span id="page-41-1"></span>**3.3.1 Istoric**

Binder-ul include un mecanism de Remote Procedure Call (RPC). A fost prima oară dezvoltat în cadrul BeOS care apoi a fost cumpărat de către Palm. Apoi a fost pus la dispoziția dezvoltatorilor prin OpenBinder.

Câțiva dintre dezvoltatorii care au lucrat la OpenBinder s-au mutat în echipa Android de la Google.

Astfel Binder-ul de Android a fost inspirat din OpenBinder (oferă aceeași funcționalitate), dar nu deriva din codul acestuia, ci a fost scris de la zero.

Astfel se poate folosi documentația de OpenBinder pentru a înțelege mecanismul general, deoarece nu prea există documentație despre Binder-ul de Android, lucru valabil pentru toate componentele interne Android-ului.

Driver-ul Binder a fost inclus în mainline din versiunea 3.19.

### <span id="page-41-2"></span>**3.3.2 RPC**

RPC este un mecanism de comunicare între procese aflate la distantă. Cele două procese pot fi pe aceeași mașină sau pe mașini fizice diferite.

Un prim principiu de functionare RPC este următorul: ambele procese (client și server) trebuie să folosească un "contract" prestabilit între cele două entități. Acest contract poartă numele de interfață de tip stub și se află atât în client, cât și în server [\(Figura 3.2\)](#page-42-1).

Aceasta interfață conține semnăturile funcțiilor care pot fi apelate de către client din server-ul aflat la distantă.

Interfața trebuie sa fie sincronizată atât pe client, cât și pe server. In caz contrar, spre exemplu, dacă un client adaugă o funcție în interfața sa stub de care serverul nu știe, un apel al acestei funcții se va solda cu o excepție. În schimb dacă serverul va adăuga o funcție în interfața sa stub si clientul nu știe de ea, nu se va întâmpla nimic pentru că clientul nu are cum să cheme o funcție de care nu știe.

Odată ce a fost stabilit acest contract, se mai pune problema formatului în care sunt transmise datele prin RPC pentru că clientul și serverul pot fi implementați în orice limbaj de programare (client de Python care invocă o funcție în server Java sau client de C care invocă o funcție în server Haskell). De aceea trebuie definit un format standard în care să fie transmise datele, un format agnostic de limbajul de programare în care au fost implementați serverul și clientul.

Exemple de mecanisme RPC: XML-RPC care transmite datele în format XML, JSON-RPC care transmite datele în format JSON, gRPC care foloseste propriul format

<span id="page-42-1"></span>![](_page_42_Figure_1.jpeg)

Figura 3.2: Generic RPC

standard pentru mesaje, numit protobuf.

Când un proces dorește să folosească RPC pentru a comunica cu un proces, se va folosi de interfata de tip stub. Aceasta interfată va serializa datele în formatul corespunzător mecanismului de RPC. Când serverul va primi datele prin RPC, interfata sa stub va deserializa datele [\(Figura 3.2\)](#page-42-1).

# <span id="page-42-0"></span>**3.3.3 Android Binder**

Binder-ul extinde funcționalitatea sistemului prin invocarea obiectelor la distanță.

În loc de a crea un nou daemon pentru fiecare serviciu, se poate folosi un obiect remote implementat într-un anumit limbaj de programare (C, Java) care se află în același proces cu alte servicii sau într-un proces separat.

Este nevoie doar de o interfață și o referință la aceasta pentru a putea invoca metode remote.

Binder-ul este o componentă centrală a arhitecturii Android-ului. El este folosit pentru a comunica cu serviciile de sistem și cu serviciile aplicațiilor.

Dezvoltatorii de aplicații nu vor folosi niciodată Binder-ul direct, ci vor folosi interfețe și stub-uri generate de utilitarul aidl. Chiar și atunci când comunică cu serviciile de sistem, API-ul public va apela în spate stub-uri care comunică prin Binder cu serviciile.

O bună parte din Binder este implementată în kernel într-un driver. Acest driver este accesibil printr-un dispozitiv caracter /dev/binder. Componentele care comunică prin Binder vor putea schimba date serializate prin apeluri ioctl().

In Android, atunci când un proces dorește să interacționeze cu alt proces, va iniția o tranzacție de Binder. Aceasta tranzacție nu va fi trimisă direct către driver-ul de Binder, ci va fi trimisă către o interfață client de tip stub (IBinder).

Această interfață va serializa datele necesare și le va transmite către driver-ul de Binder prin intermediul unui apel ioctl(). Acesta este un apel de sistem folosit pentru a interacționa cu dispozitive/drivere I/O, dar poate fi folosit și pentru a trece din user space în kernel space.

Driver-ul de Binder face niste verificări de securitate la nivel de kernel precum: are voie procesul cu UID-ul UID\_SURSA să acceseze procesul cu UID-ul UID\_DESTINATIE?

Odată ce aceste verificări au fost realizate cu succes, driver-ul va aloca o zona de memorie în spațiul de adresă al procesului destinație în care să fie scrise datele. După ce datele au fost scrise, procesul destinație va oferi un răspuns către procesul sursă.

Un aspect important de mentionat este ca tranzacția prin Binder este blocantă: sursa va fi deblocată abia atunci când va primi răspunsul de la destinație.

# <span id="page-43-0"></span>**3.4 Framework-ul Android**

Framework-ul Android rulează deasupra userspace-ului nativ și include o multitudine de componente: pachetele android. \*, serviciile de sistem și runtime-ul Android.

Din punct de vedere al surselor, codul ce include framework-ul se află în directorul frameworks/ din AOSP. Framework-ul include câteva componente cheie, de bază: Service Manager, Zygote și Dalvik/ART.

# <span id="page-43-1"></span>**3.4.1 Serviciile de sistem**

Serviciile de sistem din Android formează ceea ce am putea numi un sistem de operare orientat pe obiecte deasupra kernel-ului Linux.

Principala componentă este System Server care rulează în procesul cu același nume: system\_server, și conține un număr mare de servicii scrise în Java și 2 servicii scrise  $\hat{I}$ n C/C $++$ .

Aici avem implementate în Java: PowerManager, ActivityManager, PackageManager, LocationManager, etc. Cele implementate în C/C++ sunt SurfaceFlinger și SensorService.

Un alt set de servicii este inclus în Media Service care rulează în procesul cu același nume: mediaservice. Aceste servicii sunt scrise în C/C++ și se ocupă de audio, video și camera. De exemplu: AudioFlinger, MediaPlayerService, CameraService.

# <span id="page-43-2"></span>**3.4.2 Dalvik**

Dalvik este runtime-ul implicit folosit în Android înainte de versiunea 5.0. Este o mașină virtuală de Java, optimizată special pentru dispozitivele mobile, și prin urmare, are un footprint de memorie mult mai scăzut.

Lucrează cu fișiere . dex, care sunt cu 50% mai mici decât fișierele .  $\mathtt{jar}$  care conțin aceleași clase.

Spre deosebire de masina virtuală Java originală care este bazată pe stivă, Dalvik are o arhitectură bazată pe registre. Astfel, va lucra cu un număr finit de registre care stochează o valoare întreagă pozitivă.

Dalvik nu poate rula bytecode Java original. Dar acesta poate fi convertit în bytecode Dalvik folosind comanda  $dx$  care construieste fisierul.  $dex$ .

Bytecode-ul Java lucrează cu instrucțiuni pe 8 biți specifice pentru stivă. Asta înseamnă că variabilele locale trebuie copiate pe stivă înainte de a fi folosite. În schimb Dalvik lucrează cu instrucțiuni pe 16 biți și accesează direct variabilele locale. Rezultă mai puține instrucțiuni și o viteză de rulare mai mare.

Începând cu Android 2.2, Dalvik include compilatorul Just-in-Time (JIT) pentru ARM, x86 și MIPS. Acesta traduce secțiuni de bytecode Dalvik (care sunt rulate cel mai frecvent) în instrucțiuni mașină care vor rula nativ pe CPU-ul dispozitivului în loc să fie interpretate instrucțiune cu instrucțiune de către mașina virtuală. Aceste secțiuni se numesc traceuri. Restul bytecode-ului va fi interpretat de masina virtuală Dalvik.

Această conversie este făcută o singură dată și apoi stocată pentru rulările viitoare. Astfel, aplicațiile se vor încărca un mai greu prima oară, dar apoi vor rula mult mai repede. Execuția nativă a trace-urilor aduce îmbunătățiri de performanță.

# <span id="page-44-0"></span>**3.4.3 ART**

Android Runtime (ART) este disponibil din Android 4.4, dar a devenit runtime-ul implicit din Android 5.0.

ART vine să înlocuiască Dalvik, aducând o serie de îmbunătățiri. La fel ca și Dalvik, lucrează cu fișiere .dex, din motive de compatibilitate.

ART oferă compilare Ahead-of-Time (AoT), ceea ce poate îmbunătăți performanța aplicațiilor. La instalare, ART folosește utilitarul dex2oat pentru a transforma fișierul dex într-un executabil pentru dispozitivul respectiv.

Astfel, întreaga aplicație va rula în mod nativ direct pe procesorul dispozitivului. Prin urmare, AOT înlocuiește compilarea JIT și interpretarea Dalvik. In plus, face o verificare mai strictă a aplicațiilor la instalare.

Dezavantajele AOT sunt următoarele: executabilele ocupă spațiu de stocare adițional, și instalarea aplicațiilor durează mai mult.

ART oferă un proces de garbage collection mult mai eficient. Oferă suport pentru un sampling profiler dedicat care generează informații precise despre execuția aplicațiilor fără a afecta performanța. Oferă un număr de opțiuni noi de debugging, mai ales legate de monitorizare și garbage collection. In plus, ART va genera mai multe detalii și informații legate de context atunci când are loc o excepție pe parcursul rulării.

# <span id="page-44-1"></span>**3.4.4 Zygote**

Zygote este un daemon folosit pentru a porni aplicații și este activ doar în momentul în care trebuie pornită o aplicație. Este practic părintele tuturor aplicațiilor în Android.

La început, Zygote va pre-încărca toate clasele Java și resursele de care aplicațiile ar putea avea nevoie, în RAM, pentru a realiza o pornire mai rapidă a aplicațiilor.

Apoi Zygote va asculta pentru a primi conexiuni pe socket-ul /dev/socket/zygote. Pe acest socket primeste cereri de pornire a aplicațiilor. Atunci când primeste o astfel de cerere, își va face fork și va porni aplicația în noul proces.

Avantajul de a avea toate aplicațiile fork-uite din Zygote este faptul că avem toate clasele și resursele încărcate în memorie și aplicațiile își pot începe direct execuția.

Acest lucru se întâmplă datorită mecanismului Copy on Write (CoW) din kernel-ul Linux. Atunci când se crează un nou proces cu fork, el este o copie a părintelui și va avea mapate paginile de memorie fără a fi necesară copierea acestora. Doar atunci când se scrie într-o pagină, ea va fi întâi copiată.

Clasele și resursele folosite de aplicații nu sunt modificate niciodată. Prin urmare, toate aplicațiile vor avea acces la cele încărcate inițial de Zygote fără a fi necesară o copie. Deci va fi folosită o singură variantă a claselor și resurselor din RAM.

Există un singur proces pe care Zygote îl porneste în mod explicit (fără nici o cerere) system\_server - este primul proces pornit de către Zygote.

Dacă dăm comanda ps, se poate observa că PID-ul lui Zygote este PPID-ul tuturor aplicațiilor, dar și al procesului system\_server.

 $\ln$  continuare se poate observa rezultatul rulării comenzii  $ps$ . Procesul init are PID-ul 1, el pornește procesul zygote care are PID-ul 3279 în acest caz și care mai departe crează celelalte aplicații și servicii (unele de sistem - care au userul system pe prima coloană). Se poate observa și procesul system\_server care este creat explicit de către Zygote.

![](_page_45_Picture_388.jpeg)

# <span id="page-45-0"></span>**3.4.5 Xposed**

Aducem în discuție framework-ul Xposed care este un framework open source. Acesta permite dezvoltatorului să introducă pre/post hooks în funcțiile oferite de middlewareul Android, funcții care, de obicei, sunt private și nu sunt expuse către dezvoltatorii de aplicații. Pentru a putea fi instalat acest framework, este necesar ca telefonul sa fie rooted.

Xposed reușește să introducă pre/post hooks în funcțiile din middleware în felul următor: extinde fișierul /system/bin/app\_process cu un fișier JAR custom care permite hooking-ul de funcții. Acest fișier /system/bin/app\_process este folosit de către procesul Zygote pentru a încărca toate classpath-urile de Android si de Java, ceea ce înseamnă ca va încărca și JAR-ul custom de Xposed.

Xposed oferă posibilitatea de a defini preHook pentru o anumită funcție ceea ce înseamnă că dezvoltatorul are posibilitatea de a modifica anumite argumente care să fie transmise către funcție.

Xposed oferă posibilitatea de a defini postHook pentru o anumită funcție ceea ce înseamnă că dezvoltatorul are posibilitatea de a modifica rezultatul oferit de acea funcție. Spre exemplu, putem modifica rezultatul oferit de către metoda din middleware getLocation () sau putem modifica rezultatul returnat de către funcția care întoarce lista de contacte.

Ce face de fapt Xposed în spate cu funcțiile de hooking și funcția originală poate fi sumarizat astfel:

```
envelope_function():
        preHook();
        original_function();
        postHook();}
```
Peste Xposed sunt construite o mulțime de aplicații, printre care și XPrivacy, o aplicație cu ajutorul căreia un utilizator poate sa configureze în mod granular rezultatul oferit atunci când sunt accesate anumite resurse precum lista de contacte sau locația.

Practic, XPrivacy returnează informații false pentru anumite apeluri și reușește acest lucru folosindu-se de apelurile de preHook si postHook oferite de Xposed.

# <span id="page-46-0"></span>**3.4.6 Logd**

Din Android 5.0, este inclus un nou mecanism de logging bazat pe daemon-ul logd. Acesta are comportamentul unui logger centralizat de user-space.

Logd adreseaza dezavantajele folosirii bufferelor circulare, folosite de mecanismul ˘ Logger anterior (dimensiunea mică și nevoia de a fi rezidente în memorie).

Logd poate fi integrat cu SELinux, prin înregistrarea lui ca auditd, pentru a primi mesajele SELinux din kernel prin socket-ul netlink.

Logd folosește 4 socket-uri:

- $\cdot$  /dev/socket/logd, care este socketul ce oferă interfata de control
- /dev/socket/logdw, care un socket write-only folosit doar pentru scrierea logurilor
- /dev/socket/logdr, care este un socket read-only, folosit doar pentru citirea logurilor
- un socket netlink fără nume folosit pentru integrarea logd cu SELinux

Socket-urile nu sunt accesate în mod direct, ci doar prin biblioteca liblog. Aplicațiile folosesc clasa  $Log$  (sau EventLog) pentru scrierea logurilor, care în schimb apelează biblioteca nativă liblog prin JNI, care deschide socket-ul /dev/socket/logdw pentru a scrie mesajul.

Pentru citirea logurilor, logcat va apela biblioteca liblog care se va conecta la /dev/socket/logdr (prin LogReader).

# <span id="page-47-0"></span>**3.5 Manageri**

# <span id="page-47-1"></span>**3.5.1 Service Manager**

O componentă importantă în framework este Service Manager. Acesta este responsabil cu identificarea serviciilor de sistem (operația numită lookup). Este un fel de Pagini Aurii a tuturor serviciilor de sistem.

Un serviciu care nu s-a înregistrat la Service Manager nu poate fi accesat. Orice serviciu care se vrea a fi accesibil, trebuie să se înregistreze întâi la Service Manager.

Acest manager este pornit de către procesul init înaintea oricărui alt serviciu. Când pornește, accesează /dev/binder și folosește un apel ioctl () pentru a se face pe sine Context Manager-ul Binder-ului.

De ce face acest lucru? Pentru a deveni obiectul magic (Binder ID 0). Orice proces care va comunica cu Binder ID 0 (obiectul magic, sau magic Binder) va comunica de fapt cu Service Manager prin Binder.

Fiecare serviciu de sistem se va înregistra la Service Manager (tot printr-un apel prin Binder). Manager-ul va păstra o listă de servicii disponibile.

Atunci când o aplicație vrea să comunice cu un serviciu de sistem, va cere de la Service Manager, prin getSystemService(), un handle către acel serviciu apoi va apela metodele serviciului folosind acel handle (tot prin Binder, deoarece toate operațiile se fac prin Binder).

Acest mecanism este valabil doar pentru serviciile de sistem, el nu va fi folosit atunci când se accesează serviciul unei aplicații (apelul va trece direct prin Binder fără a fi căutat în Service Manager).

De asemenea, managerul este folosit de către o serie de utilitare, cum este  $\text{dumpsys}$ , care face dump la statusul unui serviciu sau a tuturor serviciilor de sistem. Întâi va cere o listă cu toate serviciile, apoi va cere handle-ul pentru fiecare și va apela funcția dump din serviciul respectiv.

# <span id="page-47-2"></span>**3.5.2 Activity Manager**

In continuare vom aborda trei manageri importanti: Activity Manager, Package Manager și Power Manager.

Activity Manager este unul dintre cele mai importante servicii din System Server și este responsabil cu gestiunea ciclului de viață al activităților.

Acest serviciu va porni activități și servicii în aplicații, va obține content provideri și va face broadcast la intenturi.

Dialog-ul Application Not Responing (ANR) este generat tot de Activity Manager. De asemenea, este implicat în multe task-uri adiacente - verifică permisiuni, ajută la calculul ajustărilor OOM pentru Low Memory Killer, și face task management.

Activity Manager este cel care pornește Launcher-ul cu un intent de tipul CATEGORY\_HOME.

Să vedem ce se întâmplă atunci când o aplicație este pornită din Launcher: Se apelează callback-ul  $\text{onClick}$ () din Launcher. În acest callback se va apela prin Binder metoda startActivity() din Activity Manager. Serviciul va apela metoda startViaZygote () care va deschide o conexiune prin socket cu Zygote și îi va cere să pornească un nou proces cu activitatea respectivă.

In linia de comandă avem utilitarul am pentru a da comenzi către Activity Manager. Putem porni o activitate, un serviciu, trimite un intent, porni profilling-ul sau putem face debugging.

# <span id="page-48-0"></span>**3.5.3 Package Manager**

Package Manager este acel serviciu care gestionează fișierele de tip apk. Mai exact, el oferă posibilitatea instalării, dezinstalării și actualizării de pachete.

Package Manager lucrează cu câteva fișiere din /data/system, cele mai importante fiind: packages.xml care conține toate permisiunile și informații despre pachetele instalate și packages.list care conține toate pachetele instalate, UID-ul lor și directorul de date.

Acest manager rulează în cadrul system\_server dar se folosește de installd pentru a efectua majoritatea operațiilor (deoarece installd are permisiuni de root).

Tot Package Manager ajută la rezolvarea intent-urilor, mai exact la identificarea componentei care trebuie să primească intent-ul. El va primi o cerere de rezolvare și va folosi informatia din fișierul Manifest pentru a identifica componenta cea mai potrivită.

În linia de comandă, avem utilitarul  $p$ m pentru a da comenzi către Package Manager. Vom putea lista pachetele instalate, vizualiza permisiunile cerute de o aplicație, instala, dezinstala pachete, afișa folderul aplicației, dezactiva un pachet, și altele.

### <span id="page-48-1"></span>**3.5.4 Power Manager**

Power Manager este responsabil cu controlul consumului de putere al dispozitivului.

Aici este locul din AOSP unde sunt gestionate wakelock-urile. Serviciul include clasa WakeLock **cu metodele aferente** aquire și release. Aplicațiile vor cere Wakelockuri de la Power Manager.

Gestiunea consumului de putere este implementată în kernel, dar toate apelurile trebuie să treacă mai întâi prin Package Manager.

Printre operațiile pe care le poate face acest serviciu este forțarea dispozitivului să intre în sleep și configurarea luminozității ecranului.

# <span id="page-49-0"></span>**3.6 Bibliografie**

- Karim Yaghmour. 2013. Embedded Android: Porting, Extending, and Customizing. O'Reilly Media, Inc. (Chapter 2).
- Joshua J. Drake, Zach Lanier, Collin Mulliner, Pau Oliva Fora, Stephen A. Ridley, and Georg Wicherski. 2014. Android Hacker's Handbook. Wiley Publishing (Chapter 2).
- <https://source.android.com/devices/tech/dalvik/> (Accesat: Mai 2021)

# <span id="page-50-0"></span>**Capitolul 4**

# **Conectivitate**

# <span id="page-50-1"></span>**4.1 Multithreading**

# <span id="page-50-2"></span>**4.1.1 Thread-ul principal de UI al aplicat, iei**

In aplicațiile Android, thread-ul de UI (User Interface) este cel principal. Acest thread este foarte important deoarece este responsabil cu afișarea, desenarea și actualizarea elementelor de UI, și cu gestionarea/livrarea evenimentelor de UI (interacțiunea utilizatorului cu aplicația).

Dacă alt thread încearcă să actualizeze elementele de UI, va primi CalledFromWrongThreadException.

In plus, serviciile și Broadcast Receivers rulează, în mod implicit, pe thread-ul de UI.

Pentru a efectua operații intensive computațional sau blocante (de exemplu operații cu rețeaua sau baza de date), thread-ul principal va fi blocat și evenimentele de UI nu vor fi livrate. Astfel utilizatorul nu va putea să interacționeze în mod normal cu aplicația și va primi mesajul Application Not Responding (ANR) după câteva secunde.

Există două reguli simple legate de thread-ul principal de UI:

- Thread-ul de UI nu trebuie blocat cu operații intensive sau blocante
- API-ul de UI trebuie apelat doar de pe thread-ul principal de UI

Prin urmare, dacă vrem să efectuăm operații intensive computațional sau blocante, trebuie create noi thread-uri ("worker" / "background" threads).

Pentru a face asta, avem mai multe opțiuni, de exemplu de a crea o instanță Thread și a apela start (), sau de a implementa interfața Runnable. Totuși, atunci când folosim clasele Thread sau Runnable, trebuie să trimitem datele înapoi la thread-ul de UI în mod manual folosind un Handler.

Clasele Thread și Runnable sunt clase simple, dar sunt baza unor clase mai puternice din Android, cum ar fi AsyncTask, IntentService și HandlerThread. De asemenea, sunt baza pentru ThreadPoolExecutor, care gestionează thread-urile și cozile de task-uri.

### <span id="page-51-0"></span>**4.1.2 AsyncTask**

AsyncTask <mark>este o clasă care permite efectuarea operațiilor asincrone pe un thread</mark> separat. Practic, execută operații folosind un worker thread și apoi publică rezultatele înapoi pe thread-ul de UI. Deci nu avem nevoie să gestionăm thread-uri sau să folosim handlere pentru a trimite datele înapoi la thread-ul de UI.

Această clasă include o metodă care rulează pe worker thread și mai multe metode care rulează pe UI thread, care pot fi folosite pentru a publica rezultatele.

Metoda doInBackground() din clasa AsyncTask rulează pe worker thread, în timp ce metodele onPreExecute (), onPostExecute (), și onProgressUpdate () rulează pe thread-ul de UI.

doInBackground() întoarce o valoare care este trimisă ca argument metodei onPostExecute(), după ce task-ul a fost finalizat. onProgressUpdate() va fi executat atunci când apelăm publishProgress() din doInBackground(), în orice moment, în timp ce rulează task-ul.

Task-ul este pornit atunci când apelăm  $\alpha$  execute(). Task-ul poate fi anulat în orice moment, din orice thread, prin folosirea metodei cancel().

În continuare este prezentat un exemplu de AsyncTask, folosit pentru download-area mai multor fișiere.

```
private class DownloadFilesTask extends AsyncTask<URL, Integer, Long> {
     protected Long doInBackground(URL... urls) {
         int count = urls.length;
         long totalSize = 0;
         for (int i = 0; i < count; i+1) {
             totalSize += Downloader.downloadFile(urls[i]);
             publishProgress((int) ((i / (float) count) * 100));
             if (isCancelled()) break;
         }
         return totalSize;
     }
     protected void onProgressUpdate(Integer... progress) {
         setProgressPercent(progress[0]);
     }
     protected void onPostExecute(Long result) {
         showDialog("Downloaded'' + result + "_{\text{d}}bytes");
     }
}
```
Clasa din exemplu include: metoda doInBackground() care execută task-ul pe worker thread, metoda onPostExecute(), care primește rezultatul returnat de doInBackground () și rulează pe UI thread. Exemplul afișează un dialog cu rezultatul. Metoda onProgressUpdate () care rulează pe UI thread și este executată când este apelată metoda publishProgress() de pe worker thread.

In exemplul următor este prezentată modalitatea prin care se pornește AsyncTask-ul implementat mai sus.

```
new DownloadFilesTask().execute(url1, url2, url3);
```
Clasa AsyncTask a fost marcată ca deprecated începând cu Android 11 (API 30).

# <span id="page-52-0"></span>**4.2 Accesarea cont, inutului online**

### <span id="page-52-1"></span>**4.2.1 Conectarea la ret,ea**

In această secțiune se va prezenta modul de a dezvolta aplicații care se conectează la rețea. In primul rând, ca să efectuăm operații de rețea, avem nevoie să cerem următoarele permisiuni: ACCESS\_NETWORK\_STATE - care permite aplicației să verifice starea rețelei; INTERNET - care permite aplicației să acceseze resurse din Internet.

In continuare este prezentat un exemplu de specificare a acestor permisiuni în fișierul Manifest. De asemenea, trebuie cerute în mod explicit la runtime.

```
<uses-permission android:name="android.permission.INTERNET" />
<uses-permission android:name="android.permission.ACCESS_NETWORK_STATE"/>
```
Pentru a nu afecta experiența utilizatorului, operațiile de rețea trebuie făcute pe un thread separat de cel de UI. AsyncTask-ul este un mod simplu de a efectua aceste operații pe un worker thread.

Înainte de a realiza un transfer prin retea, trebuie verificată starea conexiunii la retea. Pentru a face asta, trebuie obținută o referință către ConnectivityManager, și apoi apelată metoda qetActiveNetworkInfo().

Această metodă întoarce un obiect  $\text{NetworkInfo}$ , care poate fi folosit pentru apelarea metodei isConnected() pentru verificarea conexiunii la retea.

```
public void getRemoteData(View view) {
    [\ldots]ConnectivityManager connMgr = (ConnectivityManager)
                        getSystemService(Context.CONNECTIVITY_SERVICE);
    NetworkInfo networkInfo = connMgr.getActiveNetworkInfo();
    if (networkInfo != null && networkInfo.isConnected()) {
        // dispozitivul este conectat la rețea
        // se pot obține datele
    } else {
        // se afișează o eroare
    }
    [...]
}
```
# <span id="page-52-2"></span>**4.2.2 Accesarea cont, inutului online**

Putem accesa conținutul online prin mai multe metode. O opțiune este folosirea socketilor Java, care pot fi usor de folosit dacă se implementează un protocol simplu. Trebuie gestionate toate mesajele în mod manual, ceea ce poate deveni complicat pentru un protocol complex.

O altă opțiune este folosirea clasei URLConnection, care poate gestiona în mod automat mesajele de nivel aplicație pentru diferite protocoale, cum ar fi FTP, HTTP și HTTPS (file://, ftp://, http://, https://).

Această clasă este folosită pentru conectarea la un URL specific, cu scopul de a citi sau a scrie date. În primul rând trebuie creat un nou obiect URL (de exemplu: new

URL("ftp://example.com")), și apoi trebuie obținut obiectul URLConnection prin folosirea metodei openConnection() a obiectului URL.

# <span id="page-53-0"></span>**4.2.3 Conexiune HTTP**

Atunci când lucrăm cu HTTP sau HTTPS, putem folosi anumite clase mai specifice. Cele recomandate pentru gestionarea mesajelor HTTP si HTTPS sunt HttpURLConnection și HttpsURLConnection.

Se pot efectua operații GET pentru a downloada datele. De asemenea, oferă suport transparent pentru IPv6. Dacă stația are atât adresă IPv4 cât și adresă IPv6, atunci va încerca să se conecteze la fiecare adresă, până când o conexiune este realizată.

În primul rând trebuie creat un obiect URL, apoi apelat openConnection() pe acel URL, și făcut cast la HttpURLConnection. Apoi putem trimite o cerere printr-un OutputStream (getOutputStream()) și va primi datele prin InputStream (getInputStream()). In mod implicit HttpURLConnection folosește metoda GET. Pentru a folosi metoda POST, trebuie apelat setDoOutput (true).

Pentru alte metode folosiți setRequestMethod (String). De asemenea, se pot <mark>gestiona cookie-urile prin folosirea</mark> CookieManager și HttpCookie.

În continuare este prezentat un exemplu de folosire a HttpURLConnection. Întâi, un obiect URL este creat, apoi HttpURLConnection este obținut, și de asemenea InputStream pentru acea conexiune.

```
URL url = new URL("http://www.google.ro/");
HttpURLConnection urlConnection = (HttpURLConnection) url.openConnection
   ();
try {
        InputStream in = new BufferedInputStream(urlConnection.
           getInputStream());
        readStream(in);
} finally {
        urlConnection.disconnect();
}
```
# <span id="page-53-1"></span>**4.3 Obt, inerea locat, iei**

Pe Android, informațiile despre locație sunt obținute din diferite surse: prin GPS, prin rețeaua mobilă, prin rețeaua WiFi sau prin alte aplicații.

In comparatie cu informatiile primite de la WiFi/mobile, GPS este mai precis, dar funcționează cel mai bine în afara clădirilor, consumă mai multă putere și returnează un răspuns mai lent.

Locația obținută de la rețeaua WiFi sau mobilă este mai puțin precisă, dar funcționează atât în interiorul cât și în exteriorul clădirilor, consumă mai puțină putere, și oferă un răspuns mai rapid. Într-o aplicație se pot folosi ambele metodele sau doar una dintre ele.

## <span id="page-54-0"></span>**4.3.1 Permisiuni de obt, inere a locat, iei**

Pentru a folosi GPS\_PROVIDER, trebuie declarată și cerută permisiunea ACCESS FINE LOCATION. În plus, trebuie declarată caracteristica hardware android.hardware.location.gps, pentru GPS PROVIDER.

Pentru a folosi NETWORK\_PROVIDER (pentru WiFi/mobile), trebuie declarată și cerută permisiunea ACCESS COARSE LOCATION. De asemenea, trebuie declarată caracteristica android.hardware.location.network, pentru folosirea NETWORK\_PROVIDER.

Atunci când folosim ambele metode, trebuie declarată și cerută doar permisiunea ACCESS FINE LOCATION, deoarece permite ambii provideri. Totusi, trebuie specificate ambele caracteristici hardware.

Acestea sunt exemple de declarare a permisiunilor și caracteristicilor hardware pentru cei doi provideri în fișierul Manifest.

```
<manifest ... >
    <uses-permission android:name="android.permission.
       ACCESS_FINE_LOCATION" />
    ...
    <uses-feature android:name="android.hardware.location.gps" />
    ...
</manifest>
<manifest ... >
   <uses-permission android:name="android.permission.
       ACCESS_COARSE_LOCATION" />
    ...
```
<uses-feature android:name="android.hardware.location.network" /> ... </manifest>

### <span id="page-54-1"></span>**4.3.2 Primirea actualizărilor de locație**

Într-o aplicație Android, locația poate fi obținută de la  $\tt Local$ ation<code>Manager</code> prin folosirea unor callback-uri pentru primirea actualizărilor de locație.

 ${\mathsf{\hat{I}}}$ n primul rând, trebuie obținută o referință la  ${\tt LocalManager}$ , care este un serviciu de sistem. Actualizarea locației este primită folosind LocationListener.

Deci trebuie implementat un LocationListener care include callback-uri care vor fi apelate de către LocationManager. În final, trebuie înregistrat listener-ul la LocationManager pentru a primi actualizările.

În continuare este prezentat un exemplu de implementare.

```
LocationManager locationManager =
                                 (LocationManager) this.getSystemService(
                                 Context.LOCATION SERVICE);
\lceil..]
LocationListener locationListener = new LocationListener() {
    public void onLocationChanged(Location location) {
      makeUseOfNewLocation(location);
    }
```

```
public void onStatusChanged(String provider,
                                        int status, Bundle extras) {}
   public void onProviderEnabled(String provider) {}
   public void onProviderDisabled(String provider) {}
 };
[..]
locationManager.requestLocationUpdates(
                                        LocationManager.NETWORK_PROVIDER,
                                        0, 0, locationListener);
```
Putem vedea că LocationManager este obținut folosind getSystemService (). În continuare este o implementare de LocationListener, care include callback-ul onLocationChanged() care va fi apelat atunci când LocationManager determină o nouă locație.

In final, se observă că listener-ul este înregistrat la serviciu prin folosirea metodei requestLocationUpdates(), și specificarea tipului de provider, aici NETWORK\_PROVIDER.

În exemplul următor sunt prezentate câteva operații adiționale care pot fi făcute cu LocationManager. În primul rând, putem specifica provider-ul ales: Network sau Gps. Atunci când se apelează requestLocationUpdates() pe acel provider, va începe să asculte pentru a primi actualizări de locație.

```
String locationProvider = LocationManager.NETWORK_PROVIDER;
// Sau pentru folosirea provider-ului GPS:
// String locationProvider = LocationManager.GPS_PROVIDER;
locationManager.requestLocationUpdates(locationProvider, 0, 0,
```
locationListener);

De obicei durează o perioadă de timp până când este primită o nouă actualizare. Pentru a obține un răspuns mai rapid, se poate cere ultima locație cunoscută (o locație cache-uită). In timp ce se așteaptă o nouă actualizare, se poate apela metoda getLastKnownLocation() a clasei LocationManager.

```
String locationProvider = LocationManager.NETWORK_PROVIDER;
Location lastKnownLocation = locationManager.getLastKnownLocation(
   locationProvider);
```
In final, se poate opri ascultarea actualizărilor:

locationManager.removeUpdates(locationListener);

# <span id="page-55-0"></span>**4.4 WiFi Manager**

WifiManager este un serviciu de sistem pentru gestiunea conexiunilor WiFi. Este folosit pentru a monitoriza, configura și gestiona conexiunile WiFi. De asemenea se poate scana pentru determinarea retelelor WiFi disponibile.

Pentru a gestiona conexiunea WiFi este nevoie să fie specificate în Manifest și să fie cerute de la utilizator următoarele permisiuni: ACCESS WIFI STATE. Si CHANGE\_WIFI\_STATE.

# <span id="page-56-0"></span>**4.4.1 Activarea s, i dezactivarea WiFi**

In această secțiune vor fi prezentate câteva operații ce pot fi efectuate folosind WifiManager. Î**n primul rând, se poate activa și dezactiva WiFi. Pentru asta este** nevoie să fie obținută o referință către serviciul WifiManager. Apoi se folosește acea referintă pentru a apela setWiFiEnabled cu parametrii true sau false.

### <span id="page-56-1"></span>**4.4.2 Scanarea ret,elelor WiFi**

Pentru a determina rețelele WiFi disponibile, trebuie obținută o referință către serviciul WifiManager. Trebuie implementat un Broadcast Receiver care va fi apelat atunci când rezultatele scanării sunt disponibile. În receiver, se vor cere în mod explicit rezultatele scanării de la WifiManager.

Acest receiver trebuie înregistrat cu acțiunea WifiManager.SCAN\_RESULTS AVAILABLE, ACTION. În final trebuie pornită scanarea. Când este finalizată, se va apela receiver-ul și se vor citi rezultatele.

In continuare, este prezentat un exemplu de implementare pentru scanarea retelelor WiFi:

```
WifiManager wifiManager = (WifiManager)
                        this.getSystemService(Context.WIFI_SERVICE);
\lceil..]
class WifiScanReceiver extends BroadcastReceiver {
   public void onReceive(Context c, Intent intent) {
        List<ScanResult> wifiScanList = wifiManager.getScanResults();
        String data = wifiScanList.get(0).toString();
   }
}
[..]
WifiScanReceiver wifiReceiver = new WifiScanReceiver();
registerReceiver(wifiReceiver, new IntentFilter(
                        WifiManager.SCAN_RESULTS_AVAILABLE_ACTION));
wifiManager.startScan();
```
# <span id="page-56-2"></span>**4.4.3 Informat, ii despre conexiunea curenta˘**

Se pot obține diverse informații despre conexiunea activă curentă de WiFi. De exemplu, dacă se obține un obiect WifiInfo de la WifiManager, se poate determina SSID-ul, frecvența, viteza legăturii, și altele.

Dacă obținem un obiect DhcpInfo de la WifiManager, se poate determina adresa IP, masca, gateway, servere DNS, etc.

```
WifiManager wifiManager = (WifiManager)
                this.getSystemService(Context.WIFI_SERVICE);
```
WifiInfo wifiInfo = wifiManager.getConnectionInfo();

```
Log.v(LOG_TAG, "SSID: " + wifiInfo.getSSID() + ", "
                "Frequency: " + wifiInfo.getFrequency() + ", "
                "Link sped: " + wifiInfo.getLinkSpeed());
```
DhcpInfo dhcpInfo = wifiManager.getDhcpInfo(); Log.v(LOG\_TAG, "DHCP\_Info:\_"+dhcpInfo.toString());

# <span id="page-57-0"></span>**4.5 Bluetooth**

Framework-ul Android oferă un API pentru controlul adaptorului de Bluetooth (BT):

- Se poate activa sau dezactiva BT
- Se poate face dispozitivul detectabil prin BT (detectable)
- Se pot determina alte dispozitive detectabile din jur
- Se pot asocia două dispozitivele (pair)
- Se pot trimite date la alte dispozitive
- Se pot primi date de la alte dispozitive
- Se pot gestiona conexiuni multiple

#### <span id="page-57-1"></span>**4.5.1 Permisiuni Bluetooth**

Pentru a folosi BT într-o aplicație, trebuie declarată în Manifest și cerută de la utilizator permisiunea android.permission.BLUETOOTH. Aceasta este necesară pentru operațiile de bază, cum ar fi conectarea la dispozitivele asociate, trimiterea la alt dispozitiv, primirea datelor de la alt dispozitiv.

Permisiunea android.permission.BLUETOOTH\_ADMIN este necesară pentru schimbarea setărilor BT (de exemplu: activarea/dezactivarea adaptorului, setarea să fie detectabil), inițierea descoperirii de dispozitive, asocierea cu alte dispozitive (cu aprobarea utilizatorului). Dacă se folosește această permisiune trebuie neapărat cerută sipermisiunea android.permission.BLUETOOTH.

Permisiunea android.permission.BLUETOOTH\_PRIVILEDGED poate fi cerută atunci când este necesară asocierea cu alt dispozitiv fără aprobarea utilizatorului. Totuși această permisiune nu este disponibilă pentru aplicațiile third-party.

#### <span id="page-57-2"></span>**4.5.2 Bluetooth API**

Clasa BluetoothAdapter reprezintă adaptorul BT. Pentru a obține o instanță a acestei clase, trebuie apelată metoda statică  $\text{qetDelta}$ e $\text{tDelta}$ aultAdapter(). Dacă această metodă întoarce  $null$ , atunci dispozitivul nu are suport pentru BT.

Clasa poate fi folosită pentru efectuarea oricărei operații cu BT: descoperirea dispozitivelor, listarea dispozitivelor asociate, obtinerea unei instante de BluetoothDevice (pe baza unei adrese MAC cunoscute).

După obținerea unui obiect adaptor, trebuie verificat dacă BT este activat. Aceasta se face folosind metoda isEnabled(). Dacă nu este activat se poate activa prin trimiterea unui Intent.

De asemenea, se poate folosi obiectul adaptor pentru a obtine un BluetoothServerSocket pentru a asculta cererile primite.

Clasa BluetoothDevice reprezintă dispozitivul remote. Metoda getBondedDevices() a clasei BluetoothAdapter întoarce un set de obiecte BluetoothDevice, care reprezintă o listă de dispozitive asociate.

Se poate folosi obiectul BluetoothDevice pentru a obține informații despre dispozitiv (nume, adresă, clasă și statusul de asociere).

Pentru inițierea unei conexiuni cu un dispozitiv remote (din perspectiva unui client), se obține un BluetoothSocket de la BluetoothDevice prin apelarea metodei createRfcommSocketToServiceRecord(UUID).

In continuare este prezentat un exemplu de implementare care include: obținerea adaptorului, activarea BT dacă nu este deja activ (folosind un Intent), și listarea dispozitivelor asociate (nume și adresa MAC).

```
BluetoothAdapter mBluetoothAdapter =
                                BluetoothAdapter.getDefaultAdapter();
if (mBluetoothAdapter == null) {
   // Dispozitivul nu are suport pentru BT
}
[\ldots]if (!mBluetoothAdapter.isEnabled()) {
   Intent enableBtIntent = new Intent(
               BluetoothAdapter.ACTION_REQUEST_ENABLE);
   startActivityForResult(enableBtIntent, REQUEST_ENABLE_BT);
}
[..]
Set<BluetoothDevice> pairedDevices =
                               mBluetoothAdapter.getBondedDevices();
if (pairedDevices.size() > 0) {
    for (BluetoothDevice device : pairedDevices) {
        String deviceName = device.getName();
        String deviceHardwareAddress = device.getAddress();
    }
}
```
Un obiect BluetoothSocket poate fi folosit pentru inițierea unei conexiuni cu un dispozitiv remote. Pentru aceasta este nevoie să se apeleze metoda connect ().

Este similar cu un socket TCP și va fi folosit pentru trimiterea și primirea datelor prin folosirea InputStream și OutputStream. Pentru obținerea lor trebuie apelate getInputStream() și getOutputStream().

Un BluetoothServerSocket poate fi obținut de la BluetoothAdapter și poate fi folosit pentru ascultarea conexiunilor primite (ca un socket TCP de tip server).

Pentru a aștepta conexiuni, trebuie apelată metoda accept (). Apelul se va bloca până când o nouă conexiune este acceptată și dacă se întoarce cu succes va returna un obiect BluetoothSocket.

### <span id="page-59-0"></span>**4.5.3 Bluetooth Low Energy API**

Bluetooth Low Energy (BLE) a fost proiectat special ca să consume mai puțină energie decât BT standard. Pentru a folosi BLE, în fișierul Manifest (pe lângă permisiunile mentionate deja), trebuie specificată caracteristica hardware android.hardware.bluetooth\_le.

De asemenea, la runtime, trebuie verificat dacă BLE este suportat de dispozitiv folosind metoda hasSystemFeature().

Listarea dispozitivelor BLE se face folosind metoda startLeScan a lui BluetoothAdapter. Trebuie implementat BluetoothAdapter. LeScanCallback pentru a primi răspunsul scanării. Mai exact trebuie suprascrisă metoda onLeScan() a lui LeScanCallback pentru a primi rezultatul scanării.

Rezultatul scanării include RSSI-ul care este folosit pentru a determina distanta aproximativă până la celălalt dispozitiv. Alte informații incluse sunt: tipul dispozitivului, identificatorul acestuia și alte atribute.

În continuare este prezentat un exemplu de implementare.

```
private LeDeviceListAdapter mLeDeviceListAdapter;
...
private BluetoothAdapter.LeScanCallback mLeScanCallback =
        new BluetoothAdapter.LeScanCallback() {
    @Override
    public void onLeScan(final BluetoothDevice device, int rssi,
                          byte[] scanRecord) {
        runOnUiThread(new Runnable() {
           @Override
           public void run() {
               mLeDeviceListAdapter.addDevice(device);
               mLeDeviceListAdapter.notifyDataSetChanged();
           }
       });
   }
};
```
Este implementat LeScanCallback și se suprascrie metoda onLeScan. În această metodă se adaugă dispozitivul descoperit pe o lista din UI și se afișează pe ecran.

In continuare este implementat modul de pornire și oprire a scanării:

```
mBluetoothAdapter.startLeScan(mLeScanCallback);
...
mBluetoothAdapter.stopLeScan(mLeScanCallback);
```
# <span id="page-59-1"></span>**4.6 Near Field Communication**

Near Field Communication (NFC) este o tehnologie wireless ce funcționează la o distanță foarte mică (4 cm). Poate fi folosită pentru trimiterea mesajelor scurte de la un tag NFC la un dispozitiv mobil sau între două dispozitive. Datele transmise au un anumit format numit NFC Data Exchange Format (NDEF).

#### <span id="page-60-0"></span>**4.6.1 Moduri de operare NFC**

Dispozitivele Android cu hardware NFC au de obicei 3 moduri de operare:

- Modul reader/writer care poate fi folosit pentru a citi sau scrie pe taguri NFC
- Modul P2P care este folosit pentru a trimite mesaje NFC către alt dispozitiv mobil
- Modul card emulation care este folosit atunci când dispozitivul mobil se comportă ca un card NFC, de exemplu atunci când folosim telefonul la un terminal POS NFC.

# <span id="page-60-1"></span>**4.6.2 Folosirea NFC într-o aplicat, ie Android**

In primul rând, trebuie specificată în Manifest și cerută explicit la runtime permisiunea android.permission.NFC. De asemenea trebuie folosit un nivel de API minim 10, pentru a include API-ul NFC: <uses-sdk android:minSdkVersion="10"/>.

 $\hat{\textbf{a}}$  plus, trebuie specificată caracteristica hardware android.hardware.nfc în fișierul Manifest. Și la runtime trebuie verificat dacă hardware-ul NFC este disponibil pe dispozitiv: dacă NfcManager.getDefaultAdapter() nu întoarce null.

### <span id="page-60-2"></span>**4.6.3 Descoperirea dispozitivelor NFC**

Pentru a primi un Intent atunci când un tag NFC specific este scanat, trebuie specificat un IntentFilter cu acțiunea android.nfc.action.NDEF\_DISCOVERED. Apoi când se primeste Intent-ul, se va verifica dacă actiunea este <code>NfcAdapter.ACTION\_NDEF\_DISCOVERED.</code> İ́n final, datele pot fi obțiune din Intent prin intent.getParcelableArrayExtra(NfcAdapter.EXTRA\_NDEF \_MESSAGES).

```
Urmează un exemplu pentru obținerea mesajelor primite prin NFC:
```

```
@Override
protected void onNewIntent(Intent intent) {
    super.onNewIntent(intent);
    ...
    if (intent != null &&
        NfcAdapter.ACTION_NDEF_DISCOVERED.equals(intent.getAction())){
        Parcelable[] rawMessages = intent.getParcelableArrayExtra
                    (NfcAdapter.EXTRA_NDEF_MESSAGES);
        if (rawMessages != null) {
            NdefMessage[] messages = new NdefMessage[rawMessages.length];
            for (int i = 0; i < rawMessages.length; i++) {
                messages[i] = (NdefMessage) rawMessages[i];
            }
            // Se vor procesa mesajele
            ...
        }
    }
}
```
# <span id="page-60-3"></span>**4.6.4 Trimiterea mesajelor NFC**

Pentru trimiterea mesajelor NFC trebuie parcursi următorii pași:

- Trebuie creată o activitate care implementează NfcAdapter. CreateNdefMessageCallback.
- $\bullet$  În onCreate ( ), trebuie obținută o instanță de <code>NfcAdapter</code>
- Trebuie configurată activitatea curentă să fie responsabilă cu gestiunea callback-urilor de la adaptor folosind NfcAdapter. setNdefPushMessageCallback().
- Trebuie suprascris callback-ul createNdefMessage() care este apelat atunci când un tag NFC este descoperit.
- În acest callback se va crea mesajul pe care vrem să-l trimitem tag-ului NFC.
- În plus, vom folosi callback-ul onNdefPushComplete() pentru a notifica UI-ul că un mesai a fost trimis.

In continuare este prezentat un exemplu de implementare a unei activități care trimite un mesaj NFC atunci când descoperă un nou tag:

```
public class Beam extends Activity implements CreateNdefMessageCallback {
    NfcAdapter mNfcAdapter;
    @Override
    public void onCreate(Bundle savedInstanceState) {
        [\ldots]mNfcAdapter = NfcAdapter.getDefaultAdapter(this);
        if (mNfcAdapter == null) {
            finish();
            return;
        }
        mNfcAdapter.setNdefPushMessageCallback(this, this);
    }
    @Override
    public NdefMessage createNdefMessage(NfcEvent event) {
        String text = ("Beam_megup, \_Android!\n\n\nn" +"Beam_Time:_" + System.currentTimeMillis());
        NdefMessage msg = new NdefMessage(
                new NdefRecord[] { createMime(
                         "application/vnd.com.example.android.beam",
                         text.getBytes())
        });
        return msg;
    }
[...]
```
# <span id="page-61-0"></span>**4.7 API-urile Google**

Serviciile puse la dispoziție de Google, cum ar fi Maps, Drive, etc., nu pot fi accesate prin API-ul public al Android-ului.

#### <span id="page-61-1"></span>**4.7.1 Google Play Services**

Pentru a le folosi trebuie să avem Google Play Services ([Figura 4.1\)](#page-62-1) instalat și alte biblioteci proprietare. Google Play Services include o serie de servicii individuale și poate fi instalat folosind Google Play. Bibliotecile client sunt obținute prin SDK Manager și pot fi incluse în aplicații.

Aplicația include biblioteca client, care comunică cu Google Play Services, care la rândul ei comunică cu serviciile externe oferite de Google.

<span id="page-62-1"></span>Google Play Services este actualizat prin Google Play, de aceea actualizările serviciilor nu sunt dependente de actualizările imaginilor de sistem de la producător.

![](_page_62_Figure_4.jpeg)

Figura 4.1: Google Play Services

# <span id="page-62-0"></span>**4.7.2 Google Maps**

Un exemplu de serviciu Google este Maps. Se poate folosi API-ul Maps în aplicații pentru a accesa serverele Google Maps, a downloada hărți și a gestiona interacțiunea utilizatorului cu hărțile. API-ul permite aplicațiilor să adauge informații pe o hartă, cum ar fi markers, overlays, polylines și polygones.

Pașii care trebuie urmați pentru folosirea Google Maps într-o aplicație sunt:

- Trebuie adăugată cheia Google Maps API ca meta-data în fișierul Manifest.
- Această cheie trebuie obținută prin înregistrarea aplicației la Google API Console
- Trebuie cerute următoarele permisiuni în fișierul Manifest:
	- **–** android.permission.INTERNET necesara pentru conectarea la ˘ serverele Google prin Internet și download-area bucăților de hartă
	- **–** android.permission.ACCESS\_NETWORK\_STATE pentru verificarea conexiunii la retea înainte de a solicita datele
	- **–** android.permission.WRITE\_EXTERNAL\_STORAGE pentru a stoca hărțile pe sdcard
- android.permission.ACCESS\_COARSE\_LOCATION **pentru a obține** locația prin WiFi/mobile.
- **–** android.permission.ACCESS\_FINE\_LOCATION este necesara˘ pentru obținerea locației precise prin GPS, dar și dacă se folosește în plus WiFi/mobile.

Apoi este nevoie de a implementa un Fragment în Activitatea care va include harta. Numele fragmentului din layout trebuie să fie exact com.google.android.gms.maps.MapFragment.

In activitate trebuie obținută o instanță a acestui fragment și făcut cast la MapFragment. Pentru desenarea hărtii, trebuie implementată interfata OnMapReadyCallback (activitatea să implementeze interfața) și apoi apelată metoda MapFragment.getMapAsync(OnMapReadyCallback)

Urmează un exemplu de implementare de activitate care include o hartă folosind Google Maps:

```
public class MapsActivity extends FragmentActivity implements
   OnMapReadyCallback {
    private GoogleMap mMap;
    @Override
    protected void onCreate(Bundle savedInstanceState) {
        super.onCreate(savedInstanceState);
        setContentView(R.layout.activity_maps);
        SupportMapFragment mapFragment = (SupportMapFragment)
                    getSupportFragmentManager().
                    findFragmentById(R.id.map);
        mapFragment.getMapAsync(this);
    }
    @Override
    public void onMapReady(GoogleMap googleMap) {
        mMap = googleMap;
        [..]
    }
}
```
# <span id="page-63-0"></span>**4.8 Bibliografie**

- <https://developer.android.com/guide/components/processes-and-threads.html> (Accesat: Mai 2021)
- <https://developer.android.com/guide/background> (Accesat: Mai 2021)
- <https://developer.android.com/training/basics/network-ops/connecting.html> (Accesat: Mai 2021)
- <https://developer.android.com/reference/android/os/AsyncTask.html> (Accesat: Mai 2021)
- <https://developer.android.com/training/location/request-updates> (Accesat: Mai 2021)
- <https://developer.android.com/guide/topics/connectivity/bluetooth.html> (Accesat: Mai 2021)
- <https://developer.android.com/guide/topics/connectivity/bluetooth-le.html> (Accesat: Mai 2021)
- <https://developer.android.com/guide/topics/connectivity/nfc/index.html> (Accesat: Mai 2021)
- <https://developers.google.com/maps/documentation/android-sdk/overview> (Accesat: Mai 2021)

# <span id="page-65-0"></span>**Capitolul 5**

# **Concluzii**

Android-ul câștigă din ce în ce mai multă popularitate datorită faptului că este ușor de folosit și se pot instala un număr mare de aplicații gratuite de pe Google Play Store. Din punct de vedere al programatorilor, este facilă dezvoltarea noilor aplicații pornind de la documentația și exemplele oferite de Google.

În această carte este prezentată o introducere în Android. Pentru început este descrisă sumar arhitectura Android-ului, cu componentele de bază, de la kernel-ul de Linux, userspace-ul nativ, runtime-ul Android, serviciile de sistem, API-ul de dezvoltare al aplicațiilor, până la aplicațiile stock și third-party. Aceste aplicații sunt dezvoltate folosind patru elemente principale: activități, servicii, broadcast receivers și content providers. Pentru a controla accesul unei aplicații la componentele unei alte aplicații, Android oferă mecanismele de sandboxing și de permisiuni.

În continuare, este descris Android SDK cu aiutorul căruia dezvoltatorii pot sa creeze aplicații Android. Structura de bază a unui proiect Android este centrată în jurul fișierului Manifest care precizează toate elementele de bază care sunt definite în cadrul aplicației: componente, permisiuni. Prima componentă descrisă este activitatea care reprezintă cea mai importantă componentă dintr-o aplicație pentru că este singura componentă vizuală și interactivă cu utilizatorul.

A doua componentă este reprezentată de servicii care au rolul de a efectua operațiile intensiv computaționale sau de lungă durată în background. A treia componenta este broadcast receiver-ul care are rolul de a primi mesajele de broadcast emise de către sistem sau de către alte aplicații și de a efectua acțiuni pe baza acestora. Ultima componentă este content provider-ul care reprezintă, în esenta, o interfată care oferă acces la date organizate în mod structurat precum o bază de date.

Sistemul de operare Android are la baza un kernel de Linux vanilla peste care s-au ˘ adăugat funcționalități specifice pentru dispozitive embedded mobile precum: wakelocks, low memory killer sau paranoid networking. Aceste functionalități specifice poartă numele de androidisme.

Binder-ul este componenta centrală care stă la baza framework-ului de securitate din Android: asigura comunicarea între oricare două componente din aplicații diferite. Binder-ul sta si la baza comunicării cu serviciile de sistem. Acestea sunt procese care oferă funcționalități critice pentru un dispozitiv Android: găsirea tuturor serviciilor de sistem (responsabilitate a Service Manager), controlul ciclului de viată al unei activități

sau verificări de permisiuni (responsabilități deținute de Activity Manager), instalarea sau dezinstalarea de pachete efectuate de către Package Manager.

O bună parte din aplicațiile Android au nevoie de stabilirea unei conexiuni de retea prin HTTP(S). Această conexiune poate fi stabilită prin diferite tehnologii precum: WiFi, date mobile (4G, 5G), Bluetooth sau NFC. Accesarea conținutului online trebuie, mereu, efectuată în cadrul unui worker thread diferit de thread-ul de UI (principal) al aplicației. Worker thread-ul poate să ofere informații către thread-ul principal prin mai multe feluri: AsyncTask, Handler.